# Sun Ray Software Installation and Configuration Guide

Version 5.2

### Sun Ray Software Installation and Configuration Guide: Version 5.2

Published E22659-07

Published January 2012

#### **Abstract**

This guide describes how to install and configure the Sun Ray Software product, including how to upgrade an existing installation.

Copyright © 2011, 2012, Oracle and/or its affiliates. All rights reserved.

Oracle and Java are registered trademarks of Oracle and/or its affiliates. Other names may be trademarks of their respective owners.

This software and related documentation are provided under a license agreement containing restrictions on use and disclosure and are protected by intellectual property laws. Except as expressly permitted in your license agreement or allowed by law, you may not use, copy, reproduce, translate, broadcast, modify, license, transmit, distribute, exhibit, perform, publish or display any part, in any form, or by any means. Reverse engineering, disassembly, or decompilation of this software, unless required by law for interoperability, is prohibited.

The information contained herein is subject to change without notice and is not warranted to be error-free. If you find any errors, please report them to us in writing.

If this is software or related documentation that is delivered to the U.S. Government or anyone licensing it on behalf of the U.S. Government, the following notice is applicable:

U.S. GOVERNMENT END USERS: Oracle programs, including any operating system, integrated software, any programs installed on the hardware, and/or documentation, delivered to U.S. Government end users are "commercial computer software" pursuant to the applicable Federal Acquisition Regulation and agency-specific supplemental regulations. As such, use, duplication, disclosure, modification, and adaptation of the programs, including any operating system, integrated software, any programs installed on the hardware, and/or documentation, shall be subject to license terms and license restrictions applicable to the programs. No other rights are granted to the U.S. Government.

This software or hardware is developed for general use in a variety of information management applications. It is not developed or intended for use in any inherently dangerous applications, including applications that may create a risk of personal injury. If you use this software or hardware in dangerous applications, then you shall be responsible to take all appropriate failsafe, backup, redundancy, and other measures to ensure its safe use. Oracle Corporation and its affiliates disclaim any liability for any damages caused by use of this software or hardware in dangerous applications.

This software or hardware and documentation may provide access to or information on content, products and services from third parties. Oracle Corporation and its affiliates are not responsible for and expressly disclaim all warranties of any kind with respect to third-party content, products, and services. Oracle Corporation and its affiliates will not be responsible for any loss, costs, or damages incurred due to your access to or use of third-party content, products, or services.

#### **Component Licensing**

Oracle Virtual Desktop Client software is an included component of Oracle's Sun Ray Software and Oracle Virtual Desktop Infrastructure software products that must be separately downloaded from Oracle Software Delivery Cloud (https://edelivery.oracle.com). Use of Oracle Virtual Desktop Client is subject to the Oracle software license agreement provided with and/or applying to Sun Ray Software and Oracle Virtual Desktop Infrastructure.

### **Table of Contents**

| Preface                                                                  |          |
|--------------------------------------------------------------------------|----------|
| 1. Audience                                                              |          |
| 2. Documentation Accessibility                                           | vi       |
| 3. Related Documents                                                     | vi       |
| 4. Conventions                                                           |          |
| 1. Overview of the Sun Ray Environment                                   | 1        |
| 1.1. What is Sun Ray Computing?                                          |          |
| 1.1.1 Stateless                                                          |          |
| 1.1.2. Secure                                                            |          |
| 1.1.3. Available                                                         | 1        |
| 1.2. Parts of the Sun Ray Environment                                    |          |
| 1.2.1. Clients                                                           | 2        |
| 1.2.2. Physical Network                                                  | 3        |
| 1.2.3. Sun Ray Server                                                    |          |
| 2. Product Requirements                                                  |          |
| 2.1. Operating System Requirements                                       |          |
|                                                                          |          |
| 2.2. Windows Remote Desktop Support                                      | 4        |
| 2.3. Oracle Virtual Desktop Client Support                               | 5        |
| 2.4. Feature Differences Between Solaris and Linux Platforms             | 5        |
| 2.5. Additional Software Requirements                                    | 5        |
| 2.5.1. Disk Space Requirements                                           |          |
| 2.5.2. Operating System                                                  |          |
| 2.5.3. Java Runtime Environment (JRE)                                    | 8        |
| 2.5.4. Sun Ray Admin GUI Web Server Requirements                         |          |
| 2.5.5. Web Browser Requirements                                          | 9        |
| 2.5.6. Sun Ray Data Store Port Requirements                              | 9        |
| 2.5.7. How to Install Apache Tomcat                                      |          |
| 2.6. Ports and Protocols                                                 |          |
| 2.6.1. Sun Ray Client-to-Server Ports and Protocols                      | 10       |
| 2.6.2. Sun Ray Server-to-Server Protocols                                |          |
| 2.6.3. Windows Connector                                                 |          |
| 2.6.4. Multimedia Redirection                                            |          |
| 3. Planning a Sun Ray Network Environment                                |          |
| 3.1. Using a Shared Network Configuration                                | 1/       |
| 3.1.1. Configuring a Shared Network                                      | 15       |
| 3.1.2. VPN Capability                                                    | 15       |
| 3.1.2. VFN Capability 3.1.3. IPMP Support                                | 15<br>15 |
| 5.1.5. IFMF Support                                                      | 13       |
| 3.1.4. Network Performance Requirements                                  | 10       |
| 3.2. Configuring Sun Ray Server Discovery                                | 10       |
| 3.2.1. Firmware Server                                                   |          |
| 3.2.2. Session Server                                                    | 1/       |
| 3.2.3. Using Domain Name Service (DNS)                                   | 1/       |
| 4. Installing and Configuring                                            | 19       |
| 4.1. Using the utsetup Command                                           |          |
| 4.2. Not Using the utsetup Command                                       | 19       |
| 4.3. Automating Sun Ray Software Installations                           |          |
| 4.4. How to Install and Configure Sun Ray Software                       |          |
| 4.4.1. Before You Begin                                                  |          |
| 4.4.2. Steps                                                             |          |
| 4.4.3. Installing RandR 1.2 (Linux)                                      |          |
| 4.4.4. Installing the JDS Integration Package (Solaris)                  | 22       |
| 4.4.5. Adding Locale Support After Installation (Linux)                  | 22       |
| 4.4.6. Adding Locale Support After Installation (Solaris)                |          |
| 4.4.7. Configuring a Headless Sun Ray Server (Linux)                     | 22       |
| 4.5. How to Install the Windows Connector Components on a Windows System | 27       |
| 4.5.1. Steps                                                             |          |
| 4.5.2. Multimedia Redirection - Next Steps                               | 28       |
| 4.5.3. Adobe Flash Acceleration - Next Steps                             |          |
| 4.5.4. Audio/Video Synchronization - Next Steps                          |          |
| Tudio, 1000 b judicinization Tient steps                                 | 2)       |

| 4.5.5. USB Redirection - Next Steps                                       | 29 |
|---------------------------------------------------------------------------|----|
| 4.6. How to Clone a Sun Ray Server                                        | 31 |
| 4.7. How to Install and Configure a Sun Ray Server With Default Settings  | 32 |
| 4.8. How to Remove Sun Ray Software                                       | 33 |
| 4.9. Installation (utinstall) Error Messages                              | 33 |
| 4.9.1. All Installations                                                  |    |
| 4.9.2. Linux Installations                                                | 34 |
| 4.9.3. Solaris Installations                                              | 34 |
| 4.9.4. Modified System Files (Solaris)                                    | 35 |
| 4.9.5. Modified System Files (Linux)                                      | 36 |
| 5. Configuring Solaris Trusted Extensions                                 | 37 |
| 5.1. How to Configure a Private Network on Solaris Trusted Extensions     | 37 |
| 5.2. How to Configure Shared Multilevel Ports (MLP) for Sun Ray Services  | 38 |
| 5.3. How to Increase the Number of X Server Ports                         | 38 |
| 5.4. How to Configure the Windows Connector on Solaris Trusted Extensions | 39 |
| 6. Upgrading                                                              | 41 |
| 6.1. How to Upgrade Sun Ray Software                                      | 41 |
| 6.2. Planning Upgrades Using Failover Groups                              |    |
| 6.3. How to Preserve Sun Ray Software Configuration Data                  |    |
| 6.3.1. Before You Begin                                                   |    |
| 6.3.2. Steps                                                              |    |
| 7. Third Party Licenses                                                   |    |
| 8. Glossary                                                               |    |
| 8.1. A                                                                    |    |
| 8.2. B                                                                    | 58 |
| 8.3. C                                                                    |    |
| 8.4. D                                                                    | 59 |
| 8.5. E                                                                    | 59 |
| 8.6. F                                                                    |    |
| 8.7. G                                                                    |    |
| 8.8. H                                                                    | 60 |
| 8.9. I                                                                    |    |
| 8.10. K                                                                   | 61 |
| 8.11. L                                                                   |    |
| 8.12. M                                                                   |    |
| 8.13. N                                                                   | 63 |
| 8.14. O                                                                   |    |
| 8.15. P                                                                   | 63 |
| 8.16. R                                                                   | 64 |
| 8.17. S                                                                   |    |
| 8.18. T                                                                   | 66 |
| 8.19. U                                                                   |    |
| 8.20. V                                                                   |    |
| 8.21. W                                                                   |    |
| 8.22. X                                                                   |    |
| 823 Y                                                                     |    |

### **Preface**

The Sun Ray Software 5.2 Installation and Configuration Guide provides instructions for installing, upgrading, and configuring Sun Ray Software.

#### 1. Audience

This document is intended for users with system administration experience. It is assumed that readers are familiar with Web technologies and have a general understanding of Windows and UNIX platforms.

### 2. Documentation Accessibility

Our goal is to make Oracle products, services, and supporting documentation accessible to all users, including users that are disabled. To that end, our documentation includes features that make information available to users of assistive technology. This documentation is available in HTML format, and contains markup to facilitate access by the disabled community. Accessibility standards will continue to evolve over time, and Oracle is actively engaged with other market-leading technology vendors to address technical obstacles so that our documentation can be accessible to all of our customers. For more information, visit the Oracle Accessibility Program Web site at <a href="http://www.oracle.com/accessibility/">http://www.oracle.com/accessibility/</a>.

### **Accessibility of Code Examples in Documentation**

Screen readers may not always correctly read the code examples in this document. The conventions for writing code require that closing braces should appear on an otherwise empty line; however, some screen readers may not always read a line of text that consists solely of a bracket or brace.

### Accessibility of Links to External Web Sites in Documentation

This documentation may contain links to Web sites of other companies or organizations that Oracle does not own or control. Oracle neither evaluates nor makes any representations regarding the accessibility of these Web sites.

### **Access to Oracle Support**

Oracle customers have access to electronic support through My Oracle Support. For information, visit http://www.oracle.com/support/contact.html or visit http://www.oracle.com/accessibility/support.html if you are hearing impaired.

### 3. Related Documents

The documentation for this product is available at:

http://www.oracle.com/technetwork/server-storage/sunrayproducts/docs

For additional information, see the following manuals:

- Sun Ray Software 5.2 Release Notes
- Sun Ray Software 5.2 Administration Guide

### 4. Conventions

The following text conventions are used in this document:

| Convention | Meaning                                                                                                    |
|------------|----------------------------------------------------------------------------------------------------|
|            | Boldface type indicates graphical user interface elements associated with an action, or terms defined in text or the glossary. |

| Convention | Meaning                                                                                                    |
|------------|----------------------------------------------------------------------------------------------------|
|            | Italic type indicates book titles, emphasis, or placeholder variables for which you supply particular values.                          |
|            | Monospace type indicates commands within a paragraph, URLs, code in examples, text that appears on the screen, or text that you enter. |

### Chapter 1. Overview of the Sun Ray Environment

This chapter provides an overview of the Sun Ray technology and describes the major areas and features of the Sun Ray environment.

### 1.1. What is Sun Ray Computing?

Sun Ray computing is a thin client implementation that offers both desktop-like user functionality and sufficient speed and reliability for mission-critical applications. Sun Ray Software supports both hardware and software-based clients and runs on both Linux and Solaris, including Solaris Trusted Extensions.

Other client-server models typically use combinations of remote and local operating systems, applications, memory, and storage, but the Sun Ray computing model moves all computing to a server. Instead of running applications, storing data, and doing computation on a desktop device like a PC, the Sun Ray model simply passes input and output data between clients and the Sun Ray server, where the operating system and applications are located.

#### 1.1.1. Stateless

Clients in a Sun Ray environment have no local disks, applications, or operating systems and are therefore considered *stateless*. This setup is what makes them true thin clients. Stateless devices are inexpensive to maintain because they do not require administrators or technicians to install, upgrade, or configure software or to replace mechanical components on the desktop.

A Sun Ray Client contains only a firmware module that performs a small set of tasks: it sends keyboard and mouse events and displays pixel data. If a desktop device contains an operating system that can execute code at the request of a user, it has *state* and it is not a true thin client. This type of device requires updating and maintenance at the desktop rather than server level and it is susceptible to viruses.

#### 1.1.2. Secure

Sun Ray Clients are also extremely secure. For instance, managing USB mass storage devices, that is, controlling the ability to enable or disable their use, is done at the server or group level. This ability enables sites with particular security or intellectual property concerns to eliminate many of the risks imposed by PCs and other fat clients, which rely on local operating systems, local applications, and local data caches. Critical data can be compromised or lost when the physical device hosting the "fat" client is stolen or damaged.

### 1.1.3. Available

A Sun Ray session is a group of services controlled by a Session Manager and associated with a user through an authentication token. The sessions reside on a server rather than on the desktop. Because Sun Ray Clients are stateless, a session can be directed to any Sun Ray Client on the appropriate network or subnetwork when a user logs in or inserts a smart card.

Although the session continues to reside on a server, the session appears to follow the user to the new client. This functionality, called hotdesking, provides the ability of users to access their sessions from any client on their network. Hotdesking can be implimented with smart cards or without smart cards through the non-smart card session mobility (NSCM) feature.

Most large Sun Ray implementations also include one failover group of Sun Ray servers to ensure uninterrupted service whenever a server is off-line. When a failover group is configured, the Sun Ray Software optimizes performance by spreading the computing load among the servers in the group.

### 1.2. Parts of the Sun Ray Environment

The Sun Ray Software is the central piece of the overall Sun Ray environment. From a high-level perspective, a Sun Ray environment consists of three main areas: the clients, the physical network, and the Sun Ray server, where the Sun Ray Software is installed. Figure 1.1, "Parts of the Sun Ray Environment" shows the connections within a Sun Ray environment.

#### Figure 1.1. Parts of the Sun Ray Environment

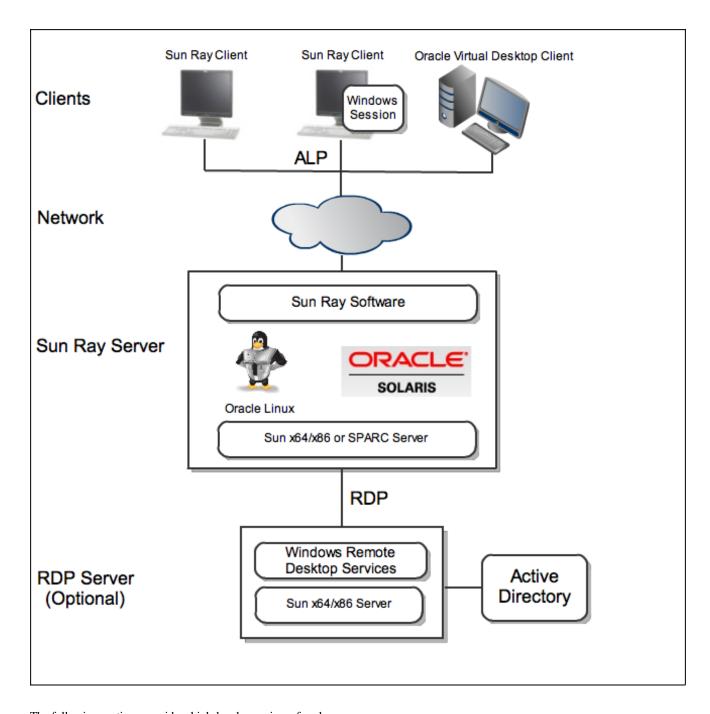

The following sections provide a high-level overview of each area.

#### 1.2.1. Clients

Currently, there are two main types of clients: a Sun Ray Client and an Oracle Virtual Desktop Client.

#### 1.2.1.1. Sun Ray Client

A Sun Ray Client is a hardware unit that can potentially exceed the full functionality of a desktop computer, but with less administrative and environmental costs. A Sun Ray Client acts as a frame buffer on the client side of the network. Applications run on a Sun Ray server and render their output to a virtual frame buffer. The Sun Ray Software formats the rendered output and sends it to the appropriate Sun Ray Client, where the output is interpreted and displayed.

From the point of view of network servers, Sun Ray Clients are identical except for their Ethernet mac address. If a Sun Ray Client ever fails, it can easily be replaced because no data resides on it. An IP addresses is leased to each Sun Ray Client when it is connected and it can be reused when the DTU is disconnected. IP address leasing is managed by DHCP.

Various models of Sun Ray Clients are available, differing primarily with respect to size, type, and supported monitor resolution. However, all Sun Ray Clients include a smart card reader, a keyboard, and a mouse.

For the smart card reader, the industry standard PC/SC-lite API is included for developers who want to encode custom applications or other information in their users' smart cards.

By default, a Sun Ray Client runs the same Solaris or Linux operating system as the associated Sun Ray server. However, the Windows and VMware View connectors enable users to access a Windows desktop session or a VMware View session on the client. By configuring kiosk mode, users can bypass the Sun Ray Client operating system altogether and be taken directly to the assigned connector session.

#### 1.2.1.2. Oracle Virtual Desktop Client

An Oracle Virtual Desktop Client is a software version of a Sun Ray Client. The Oracle Virtual Desktop Client application runs on an ordinary PC or laptop computer and provides a Sun Ray session in a desktop window. It is supported and can be installed on Windows, Linux, and Mac OS X. An Oracle Virtual Desktop Client supports most of the standard Sun Ray Client functionality.

### 1.2.2. Physical Network

As with most networked environments, the Sun Ray environment needs a well-designed network, and it can be configured in one of several possible ways.

For detailed descriptions of the types of network configuration and instructions on configuring each network type, see Chapter 3, *Planning a Sun Ray Network Environment*.

### 1.2.3. Sun Ray Server

The Sun Ray server runs the Sun Ray Software and it is the foundation of the Sun Ray environment. It provides all the necessary administrative support for Sun Ray Clients and Oracle Virtual Desktop Clients.

The important first step is determining what operating system environment your users need, and then you can set up your Sun Ray environment accordingly. If your users need a Linux environment, you can install Oracle Linux on the Sun Ray servers. Vice versa for users who need a Solaris environment. If your users only plan to use a Windows desktop session, you can choose either Linux or Solaris on the Sun Ray server, since the underlying desktop will be hidden from the users. There are a few differences when using Oracle Linux versus the Solaris operating system for the Sun Ray server, so take that into consideration.

When providing your users with a Windows environment, it is also important to understand how the Sun Ray Software features are supported on different versions of the Windows operating systems in a remote desktop environment. Although most of features are provided for all of the supported Windows platforms, there are differences in how they are implemented.

### Chapter 2. Product Requirements

This chapter provides the product requirements for the Sun Ray Software 5.2 release.

### 2.1. Operating System Requirements

Table 2.1, "Supported Sun Ray Software Operating Systems" lists the supported Sun Ray Software operating systems for the Sun Ray Software 5.2 release.

Table 2.1. Supported Sun Ray Software Operating Systems

| Platform | Releases                                                                                                    |
|----------|----------------------------------------------------------------------------------------------------|
| Solaris  | <ul> <li>Solaris 10 5/09 or later on SPARC and x86 platforms</li> <li>Solaris 10 5/09 or later on SPARC and x86 platforms with Solaris Trusted Extensions</li> </ul> |
| Linux    | <ul> <li>Oracle Linux 5.5 (32-bit and 64-bit)</li> <li>Oracle Linux 5.6 (32-bit and 64-bit)</li> </ul>                                                               |

#### **Note**

Oracle products certified on Oracle Linux are also certified and supported on Red Hat Enterprise Linux due to implicit compatibility between both distributions. Oracle does not run any additional testing on Red Hat Enterprise Linux products.

For additional operating system requirements, see Additional Software Requirement.

### 2.2. Windows Remote Desktop Support

The following Windows remote desktops are supported with Sun Ray Software:

- Windows XP Professional with Service Pack 2 (64-bit)
- Windows XP Professional with Service Pack 3 (32-bit)
- Windows Server 2003 R2 Enterprise Edition with Service Pack 2 (32-bit and 64-bit)
- Windows 7 Enterprise (32-bit and 64-bit)
- Windows Server 2008 R2 Enterprise (64-bit)

Table 2.2, "Supported Features for Windows OS Platforms" shows what features are supported for each Windows OS platform. Some Windows OS platforms require a Windows component to be installed for specific feature support. For detailed information, see Section 4.5, "How to Install the Windows Connector Components on a Windows System".

Table 2.2. Supported Features for Windows OS Platforms

|                       |   |   | Windows Server 2003 R2<br>(32-bit/64-bit) |   | Windows Server<br>2008 R2 (64-bit) |
|-----------------------|---|---|-------------------------------------------|---|------------------------------------|
| Adobe Flash Accelera- | x | x | x                                         | X | X                                  |

|                                  | Windows XP<br>SP2 (64-bit) | Windows XP<br>SP3 (32-bit) | Windows Server 2003 R2<br>(32-bit/64-bit) | Windows 7<br>(32-bit/64-bit) | Windows Server<br>2008 R2 (64-bit) |
|----------------------------------|----------------------------|----------------------------|-------------------------------------------|------------------------------|------------------------------------|
| tion (1)                         |                            |                            |                                           |                              |                                    |
| Video Acceleration (2)           | X                          | x                          | x                                         | X                            | x                                  |
| USB Redirection (3)              | X                          | x                          | x                                         | x                            | x                                  |
| Audio Input (4)                  | х                          | х                          | x                                         | х                            | х                                  |
| Enhanced Network Security        | х                          | x                          | x                                         | X                            | x                                  |
| Session Directory/Session Broker | N/A                        | N/A                        | x                                         | N/A                          | x                                  |

- (1) For Windows XP and Windows Server 2003 R2, support is provided by the Adobe Flash acceleration component.
- (2) For Windows XP and Windows Server 2003 R2, support is provided by the multimedia redirection component. For Windows 7 and Windows Server 2008 R2, support is provided for Windows Media Video (wmv) playback.
- (3) For all OS platforms, support is provided by the USB redirection component.
- (4) For Windows XP and Windows Server 2003 R2, support is provided by the audio input component.

### 2.3. Oracle Virtual Desktop Client Support

The Sun Ray Software 5.2 release supports the Oracle Virtual Desktop Client 2.1.11 release or later.

### 2.4. Feature Differences Between Solaris and Linux Platforms

This page provides the list of Sun Ray Software features that are not supported on a Sun Ray server running the Linux platform.

- Smart Card Services (PS/SC-lite) for Sun Ray is not supported on Linux.
- The Non-Smart Card Mobile (NSCM) feature is not supported on Linux.
- Mass storage is not recommended with kiosk mode on Linux. Linux does not write the files until the device is prepared to be ejected, which the user can't easily do from Windows.
- Predefined kiosk sessions that support a collection of applications in a restricted, desktop-like environment are not supported on Linux. Solaris has CDE based and Sun Java Desktop (JDS), Release 3 based support.
- The VMware View connector feature is not supported on Linux.

### 2.5. Additional Software Requirements

### 2.5.1. Disk Space Requirements

Table 2.3, "Disk Space Requirements" lists the disk space requirements for specific directories.

#### **Table 2.3. Disk Space Requirements**

| Default Installation Path | Requirements |
|---------------------------|--------------|
| /                         | 1 Mbyte      |

| Default Installation Path | Requirements                                                                                                    |
|---------------------------|----------------------------------------------------------------------------------------------------|
| /etc/opt/SUNWut/srds      | 0.1 Mbytes                                                                                                    |
| /opt                      | 70 Mbytes                                                                                                    |
| /opt/SUNWut/srds          | 4.6 Mbytes                                                                                                    |
| /var/adm/log(Solaris)     | 5 Mbytes                                                                                                    |
| /var/log(Linux)           | 2.5 Mbytes                                                                                                    |
| /var/opt/SUNWut           | Allow enough disk space for the data store and log files. For 1,000 entries, allocate roughly 1.5 Mbytes of disk space, 64 Mbytes of RAM, and 128 Mbytes of swap space. |
| /var/tmp                  | 5 Mbytes                                                                                                    |

### 2.5.2. Operating System

#### Note

OpenSSL is generally installed by default on the supported operating systems. Please confirm that OpenSSL is installed before proceeding.

#### 2.5.2.1. Solaris

- The Entire Distribution software cluster is required and must be installed.
- The latest Recommended Patch Cluster (RPC) must be installed prior to the Sun Ray Software installation.
- The Common Desktop Environment (CDE) might not be available in a future Solaris release. Users should migrate to the Java
  Desktop System. CDE will not be supported on future versions of Sun Ray Software when CDE is officially removed from the Solaris release.

#### 2.5.2.2. Oracle Linux

#### Note

The following services must be disabled during the post-installation setup:

- Firewall
- SELinux

All the default Oracle Linux RPMs are required and must be installed on the Sun Ray server. In addition to the default RPMs, you must install the additional RPMs listed in Table 2.4, "Required Oracle Linux RPMs"

#### **Table 2.4. Required Oracle Linux RPMs**

| RPM | Notes                                                                                                    |
|-----|----------------------------------------------------------------------------------------------------|
|     | This is a group of RPMs related to software development that you can choose during the Oracle Linux installation. Figure 2.1, "Oracle Linux Software Development Installation Screen" shows the installation screen where you can choose this additional software support. |

| RPM                                                                        | Notes                                                                                                    |
|----------------------------------------------------------------------------|----------------------------------------------------------------------------------------------------|
| cdparanoia-libs-alpha9.8-27.2.i386.rpm                                     | The 32-bit version of this RPM is required for both 32-bit and 64-bit systems. This RPM is needed for the Media Player.                           |
| dhcp-3.0.5-23.el5                                                          | Servers/Network Servers                                                                                                    |
| glib-1.2.10-20.el5.i386.rpm                                                | The 32-bit version of this RPM is required for both 32-bit and 64-bit systems.                                                                    |
| libXp-1.0.0-8.1.el5.i386.rpm                                               | The 32-bit version of this RPM is required for both 32-bit and 64-bit systems.                                                                    |
| openIdap-2.3.43-12.el5                                                     | Servers/Network Servers                                                                                                    |
| openIdap-clients-2.3.43-12.el5                                             | Base System/System Tools                                                                                                    |
| openmotif22-2.2.3-18.i386.rpm                                              | The 32-bit version of this RPM is required for both 32-bit and 64-bit systems.                                                                    |
| tftp-server-0.49-2.0.1                                                     | Servers/Legacy Network Servers                                                                                                    |
| utXrandr-1.2.3-1.i686.rpm (32-bit) or utXrandr-1.2.3-1.x86_64.rpm (64-bit) | Required for Multi-monitor feature. These RPMs are provided in the Supplemental/UTrandr/Linux directory on the Sun Ray Software Media Pack image. |

Figure 2.1. Oracle Linux Software Development Installation Screen

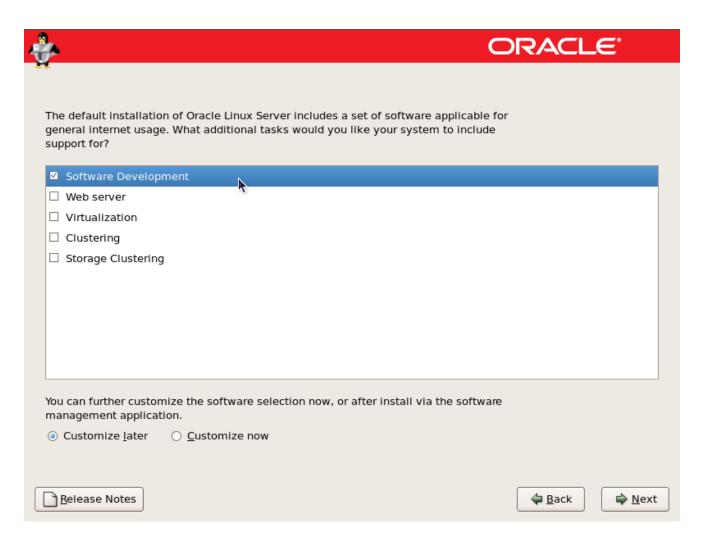

### 2.5.3. Java Runtime Environment (JRE)

Sun Ray Software 5.2 requires a 32-bit implementation of a Java(TM) 2 Platform, Standard Edition JRE(TM) of at least 1.6. The latest Java release is available at http://www.oracle.com/technetwork/java/javase/downloads.

To check what JRE version is installed on your system, use the following command:

# java -version

A supported version of JRE is also bundled in the Sun Ray Software media pack for Solaris and Linux systems in the Supplemental directory.

#### Note

A 64-bit JRE is not suitable for use with Sun Ray Software. The 32-bit JRE is required, even when the platform is capable of supporting a 64-bit JRE.

#### Note

The Sun Ray Software installation script assumes JRE is installed in the /usr/java directory by default. If you want to accept the default when installing the Sun Ray Software on a Linux server, install JRE 1.6 or later on the server and then create a symlink from /usr/java to the newly created jre directory. For example, the following command creates a symbolic link from the /usr/java directory to the jrel.6.0\_23 directory located in /usr.

| ln -s jre1.6.0\_23 /usr/java

### 2.5.4. Sun Ray Admin GUI Web Server Requirements

The Sun Ray Administration Tool (Admin GUI) requires that a Web server be installed and running on each Sun Ray server. The Admin GUI must be hosted in a web container that supports the JavaServlet 2.4 and JavaServer Pages 2.0 specification. The Apache Tomcat 5.5 Web container implements these standards and runs on any operating system that has a Java Runtime Environment (JRE).

The utconfig script prompts for the location of an Apache Tomcat HTTP Server and asks whether it should be configured automatically.

- To configure the server automatically, supply the path and answer Yes.
- To configure the HTTP server later by using the utconfig -w command, answer No.

An Apache Tomcat 5.5 archive is included in the Sun Ray Software Media Pack image under Supplemental/Apache\_Tomcat. The most recent version of Tomcat 5.5 can be downloaded from <a href="http://tomcat.apache.org">http://tomcat.apache.org</a>.

The Sun Ray configuration script uses port 1660 for the Sun Ray Administration Tool (Admin GUI) by default. If this port is unavailable, you can configure a new port while running the utconfig script.

See How to Install Apache Tomcat for details.

### 2.5.5. Web Browser Requirements

Table 2.5, "Web Browser Requirements" lists the tested and supported browsers for the Sun Ray Administration Tool (Admin GUI).

**Table 2.5. Web Browser Requirements** 

| Operating System                        | Browser Support                  |  |  |  |  |
|-----------------------------------------|----------------------------------|--|--|--|--|
| Solaris 10 5/09                         | Firefox 2.0.0.4                  |  |  |  |  |
|                                         | Mozilla 5.0                      |  |  |  |  |
|                                         | Mozilla 1.7 for Sun Java Desktop |  |  |  |  |
| Solaris 10 5/09 with Trusted Extensions | Firefox 2.0.0.19                 |  |  |  |  |
|                                         | Mozilla 5.0                      |  |  |  |  |
| Oracle Linux 5.5                        | Firefox 3.0.18                   |  |  |  |  |
| Oracle Linux 5.6                        | Firefox 3.6.13                   |  |  |  |  |

### 2.5.6. Sun Ray Data Store Port Requirements

When you configure a new Sun Ray server in a failover environment that uses SRS 5.2 only, service port 7012 is used by default.

If you already have an LDAP (Lightweight Data Access Protocol) server configured on the Sun Ray server, it can coexist with the Sun Ray data store. However, it must not use port 7012, which is reserved for use by the Sun Ray data store.

If you configure a new Sun Ray server in a failover group with mixed versions of Sun Ray Software, you must make sure that the primary server is running Sun Ray Software 5.2.

If the secondary server is running SRS 5.2, no special care is required. The utreplica utility automatically synchronizes with the port number on the primary.

#### Note

Although configuring mixed failover groups consisting of servers running various versions of Sun Ray Server Software is

possible, this practice is discouraged. For more information, see the Failover Groups chapter in the Administration Guide.

### 2.5.7. How to Install Apache Tomcat

If Tomcat 5.5 is already installed on your system, you can omit the steps below and specify the path, if necessary, during the Sun Ray Software configuration.

1. As superuser, open a shell window on the Sun Ray server.

% su -

Change to the Apache\_Tomcat directory. For example:

# cd <media\_pack\_directory>/Supplemental/Apache\_Tomcat

3. Extract the Tomcat archive into a suitable directory, such as /opt.

#### For Solaris

The Tomcat archive uses GNU tar extensions and must be untarred with a GNU-compatible version of the tar command, such as gtar.

```
# /usr/sfw/bin/gtar -xvz -C /opt -f apache-tomcat-5.5.20.tar.gz
```

#### For Linux

```
# tar -xvz -C /opt -f apache-tomcat-5.5.20.tar.gz
```

(Optional) Create a symbolic link to the default location for the Sun Ray Software installation program.

# ln -s /opt/apache-tomcat-5.5.20 /opt/apache-tomcat

### 2.6. Ports and Protocols

The following section summarize Sun Ray system port and protocol usage.

The range of dynamic/UDP ports on the server is constrained to the range defined by the utservices—low and utservices—high UDP service definitions, whose default values in /etc/services are 40000 and 42000 respectively.

- Dynamic/TCP ports on the client are in the range 32768-65535.
- Dynamic/UDP ports on the client are in the range 4096-65535.
- ALP rendering traffic (ALP-RENDER) always uses a UDP port number greater than 32767 at the client.

### 2.6.1. Sun Ray Client-to-Server Ports and Protocols

Table 2.6, "Sun Ray Client-to-Server Ports and Protocols" lists the Sun Ray Client-to-server ports and protocols. In the table, a double-headed arrow in the Flow column indicates the direction of the initial packet. In most cases, the client (a Sun Ray Client or Oracle Virtual Desktop Client) initiates the interaction.

#### Table 2.6. Sun Ray Client-to-Server Ports and Protocols

| Client<br>Port                                 | Flow                                               | Pro-<br>tocol               | Flow                                      | Server<br>Port                                                                                     | Peer              | Im-<br>port-<br>ance       | Comments                                                |
|------------------------------------------------|----------------------------------------------------|-----------------------------|-------------------------------------------|----------------------------------------------------------------------------------------------------|-------------------|----------------------------|---------------------------------------------------------|
| 66/UDP<br>(BOOTP<br>C/<br>DHCPC)               | broadcast=>> uni-<br>cast=>>                       | DH-<br>CP                   | <=broadcast<br><=unicast                  | 67/UDP<br>(BOOTP<br>S/<br>DHCPS)                                                                   | DHCP<br>Service   | Man-<br>dat-<br>ory        | Network and configura-<br>tion parameter discov-<br>ery |
| Dynam-<br>ic/UDP                               | unicast=>>                                         | TFTP                        | <=unicast                                 | 69/UDP<br>(TFTP)                                                                                   | TFTP<br>Service   | Re-<br>com-<br>men-<br>ded | Firmware download<br>(Configuration parameter download) |
| Dynam-<br>ic/UDP                               | unicast=>>                                         | DNS                         | <=unicast                                 | 53/UDP<br>(domain)                                                                                 | DNS<br>Service    | Op-<br>tional              | For server name look-<br>ups                            |
| 514/UDP<br>(syslog)                            | unicast=>>                                         | Sys-<br>log                 | (none)                                    | 514/UD<br>P<br>(syslog)                                                                            | Syslog<br>Service | Op-<br>tional              | Event reporting                                         |
| Dynam-<br>ic/UDP                               | broadcast=>>                                       | ALP-<br>DIS-<br>COV-<br>ERY | <=unicast                                 | 7009/U<br>DP<br>(utauthd-<br>gm)                                                                   | Sun Ray<br>Server | Op-<br>tional              | On-subnet Sun Ray<br>server discovery                   |
| Dynam-ic/TCP                                   | unicast=>>                                         | ALP-<br>AU-<br>TH           | <=unicast                                 | 7009/TC<br>P<br>(utauthd)                                                                          | Sun Ray<br>Server | Man-<br>dat-<br>ory        | Presence, control, status                               |
| Dynamic/UDP<br>with port<br>number<br>>= 32768 | unicast=> or uni-<br>cast=>> when<br>NAT is in use | ALP-<br>REN<br>DER          | <=unicast or <=unicast when NAT is in use | Dynam-<br>ic/UDP<br>con-<br>strained<br>by utser-<br>vices-<br>low and<br>utser-<br>vices-<br>high | Sun Ray<br>Server | Man-<br>dat-<br>ory        | On-screen drawing, user input, audio                    |
| 5498/UD<br>P                                   | unicast=>>                                         | ALP-<br>AU-<br>DIO-<br>IN   |                                           | Dynam-<br>ic/UDP<br>con-<br>strained<br>by utser-<br>vices-<br>low and<br>utser-<br>vices-<br>high | Sun Ray<br>Server | Op-<br>tional              | Inbound audio                                           |
| Dynam-ic/TCP                                   | unicast=>>                                         | ALP-<br>DEV<br>MGR          | <=unicast                                 | 7011/TC<br>P<br>(utdevm<br>gr)                                                                     | Sun Ray<br>Server | Op-<br>tional              | Device management                                       |
| 7777/TC<br>P                                   | unicast=>                                          | ALP-<br>DEV<br>DAT<br>A     | <=unicast                                 | Dynam-ic/TCP                                                                                       | Sun Ray<br>Server | Op-<br>tional              | Device data transfer                                    |

| Client<br>Port            | · · · | Pro-<br>tocol     | Server<br>Port   |   | Im-<br>port-<br>ance | Comments        |
|---------------------------|-------|-------------------|------------------|---|----------------------|-----------------|
| 7013/UD<br>P<br>(utquery) |       | ALP-<br>QUE<br>RY | Dynam-<br>ic/UDP | - | Op-<br>tional        | utquery support |

#### Note

Due to CR 6985550, the keyboard may become unresponsive to input. To work around this issue, allow ICMP messages to flow from the Sun Ray server to the client.

### 2.6.2. Sun Ray Server-to-Server Protocols

Table 2.7, "Sun Ray Server-to-Server Ports" lists the Sun Ray server-to-server ports.

Table 2.7. Sun Ray Server-to-Server Ports

| Sun Ray Server Port  | Protocol                                   | Port               | Peer            | Notes                         |  |
|----------------------|--------------------------------------------|--------------------|-----------------|-------------------------------|--|
|                      | <<=ARP=>>                                  |                    | All on subnet   | IP-to-MAC mapping             |  |
| Transient            | SYSLOG/UDP unicast=>>                      | 514 (SYSLOG)       | Syslog Server   | Status reporting, if required |  |
| 7009 (UTAUTHD)       | <=UTAUTHD-GM/UDP=>> broadcast or multicast | 7009<br>(UTAUTHD)  | Sun Ray Server  | Group discovery, if required  |  |
| 7011<br>(UTDEVMGRD)  | <=UTDEVMGRD/TCP=>>                         | 7011<br>(UTDEVMGR) | SR Group Member | Device control and status     |  |
| 7008 (UTRCMD)        | <=UTRCMD/TCP=>                             | Privileged         | SR Group Member | Remote execution              |  |
|                      | <<=ICMP ECHO=>                             |                    | Any             | Admin: presence (a bug)       |  |
| 7010 (UTAUTH-CB)     | <=UTAUTH-CB/TCP=>                          | Transient          | Any             | Admin: control and status     |  |
| 7012 (UTDS)          | <<=UTDS/TCP=>                              | Transient          | Any             | Data store, if required.      |  |
| 7007<br>(UTSESSIOND) | <==UTSESSION/TCP=>                         | Transient          | Any             | Session members               |  |
| 7011 (UTDEVMGR)      | <<=UTDEVMGR/TCP=>                          | Transient          | Any             | Device clients                |  |
| 1660 (HTTP)          | <<=HTTP/TCP=>                              | Transient          | Localhost       | Web GUI, if configured        |  |
| 1661 (HTTPS)         | <<=HTTPS/TCP=>                             | Transient          | Localhost       | Web GUI, if configured        |  |
| 7007<br>(UTSESSIOND) | <<=UTSESSION/TCP=>                         | Privileged         | Localhost       | Session management            |  |

### 2.6.3. Windows Connector

For basic Windows connector operations (RDP port access), the Windows server firewall needs TCP port 3389 open for inbound connections. The Sun Ray server (where the Windows connector is running) firewall needs TCP port 3389 open for outbound connections.

### 2.6.4. Multimedia Redirection

For multimedia redirection, the Windows server firewall must have TCP port 6000 open for inbound connections. The Sun Ray server (where the Windows connector is running) firewall must have TCP port 6000 open for outbound connections.

### Chapter 3. Planning a Sun Ray Network Environment

This chapter provides detailed information about for setting up the network environment to support Sun Ray Clients and Oracle Virtual Desktop Clients. There are many options for configuring the network to support both firmware provisioning and Sun Ray server discovery, but the recommended approach is a shared network configuration, detailed below.

For other network configurations that are far less common and require advanced configuration of the Sun Ray server and network, see the *Alternate Network Configurations* chapter in the *Administration Guide*.

### 3.1. Using a Shared Network Configuration

By supporting various network configurations, Sun Ray Clients and Oracle Virtual Desktop Clients can be deployed virtually anywhere, subject only to a sufficient quality of network service between the clients and the Sun Ray server. The most common and recommended configuration is a shared network, where the Sun Ray server and clients are part of a Local Area Network (LAN) or Wide Area Network (WAN) and where network services such as DHCP and DNS are already provided by existing servers. The default installation and configuration procedures in this document target this configuration.

A client subnet in a typical shared network configuration meets the following criteria:

- DHCP services are available for Sun Ray Client IP/network configuration (Sun Ray Clients can be individually configured for static addressing using the Configuration GUI on the Sun Ray Client)
- DNS services are available for resolving the Sun Ray servers providing firmware (sunray-config-servers) and the Sun Ray servers providing sessions (sunray-servers)
- The subnet must be able to route to the Sun Ray servers
- Sun Ray Clients can be behind a Network Address Translation (NAT) router or firewall (Sun Ray servers must not be behind a NAT router or firewall)
- · A Sun Ray server requires both a fixed host name and a static IP address. A Sun Ray server cannot be a DHCP client.

Figure 3.1, "Shared Network Configuration" shows an example of using a shared network for a Sun Ray environment.

Figure 3.1. Shared Network Configuration

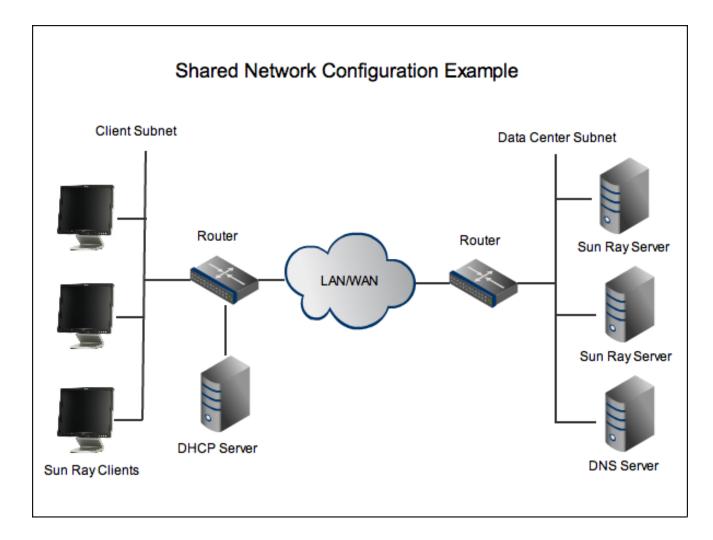

#### Note

Given the topology, Sun Ray traffic on shared networks is potentially exposed to an eavesdropper. Modern switched network infrastructures are far less susceptible to snooping activity than earlier shared technologies, but to obtain additional security the administrator may choose to activate the client's encryption and authentication features. These capabilities are discussed in the *Security* chapter in the *Administration Guide*.

### 3.1.1. Configuring a Shared Network

As part of the initial installation when using the utsetup command, Sun Ray Software is automatically configured to support a shared network with external DHCP/DNS services. If you choose to manually install and configure Sun Ray Software with the individual component installation commands, you need to run the utadm -L on command to configure a shared network. This command should be run on all servers in your failover group that will provide sessions to clients. Refer to the utadm man page for more details.

### 3.1.2. VPN Capability

Sun Ray Clients are able to provide a VPN solution for remote users. The IPsec capability in the Sun Ray Client firmware enables the Sun Ray Client to act as a VPN endpoint device. The most commonly used encryption, authentication, and key exchange mechanisms are supported, along with Cisco extensions that enable a Sun Ray Client to interoperate with Cisco gateways that support the Cisco EzVPN protocol. Sun Ray Clients currently support IPSec VPN concentrators from Cisco and Netscreen (Juniper).

For more information, see the Sun Ray Client Firmware chapter in the Administration Guide.

### 3.1.3. IPMP Support

Sun Ray Software supports arbitrary IP MultiPathing, or IPMP. IPMP provides failure detection and transparent network access failover for a system with multiple interfaces on the same IP link. IPMP also provides load spreading of packets for systems with multiple interfaces.

This feature can be very useful on a Sun Ray server by increasing its network availability and performance. IPMP is supported only on Sun Ray servers in a shared network configuration (LAN with fully-routed subnets) and running the Solaris operating system.

For more information about the IPMP feature in Solaris and how to configure it, see the Systems Administration Guide: IP Services manual.

When configuring IPMP, use the if\_mpadm command to test NIC failure.

### 3.1.4. Network Performance Requirements

#### 3.1.4.1. Packet Loss

The Sun Ray Software protocol is designed to operate well in conditions where other protocols would fail. However, if you detect sustained packet loss greater than 10 percent in the network, it may indicate other network problems. See *Performance Tuning* in the *Administration Guide* for help.

#### 3.1.4.2. Latency

Network latency between any Sun Ray client and its server is an important determinant of the quality of the user experience. The lower the latency, the better; latencies under 50 milliseconds for round trip delay are preferred. However, like familiar network protocols such as TCP, the Sun Ray Client does tolerate higher latencies, but with degraded performance. Latencies up to 150 milliseconds provide usable, if somewhat sluggish, performance.

#### 3.1.4.3. Out-of-Order Packets

Sun Ray Clients can tolerate small occurrences of out-of-order packet delivery, such as might be experienced on an Internet or widearea intranet connection. Current Sun Ray firmware maintains a reordering queue that restores the correct order to packets when they are received out of order.

### 3.2. Configuring Sun Ray Server Discovery

There are two types of services that need to be discovered and used by a client:

- A firmware server that provides the latest firmware for a Sun Ray Client.
- A session server that provides a Sun Ray display session to to any client.

These services are by default provided by the same server but may be separated. There are many ways to configure how these servers are discovered. This section describes using pre-defined DNS entries to enable clients to find the servers. For other discovery methods that may provide more granularity or flexibility, see the *Alternate Network Configurations* chapter in the *Administration Guide*.

The On-Screen Display (OSD) shows status during a client's server discoveries. For example, during DNS lookups, a status line in the OSD window shows the name being looked up and, if one is found, the IP address.

### 3.2.1. Firmware Server

When you install the Sun Ray Software on a Sun Ray server or apply the latest maintenance update, the latest firmware for all supported Sun Ray Clients is also installed. Any Sun Ray server providing the latest firmware for Sun Ray Clients is considered a firmware server.

When a Sun Ray Client boots, it always checks to make sure it has the latest firmware as specified by its designated firmware server. A Sun Ray Client's firmware server is discovered as it boots by looking at the following values in order:

- 1. Locally configured value (configured through Configuration GUI)
- 2. DHCP Sun Ray vendor option (FWSrvr)

- 3. Generic DHCP option 66 (TftpSrvr) (IP Address or DNS name)
- 4. DNS lookup of sunray-config-servers (if mapped to multiple addresses, choose one randomly)

Each of these values are attempted in order until one succeeds. Although it is the last value attempted, the DNS lookup is the recommended firmware discovery configuration, as described below.

If the local configuration value is used and fails, none of the others are attempted. This prevents the overwriting of custom-configured firmware in a situation where the controlling firmware server happens to be temporarily unresponsive. See the *Sun Ray Client Boot Process* section in the *Administration Guide* for more details on how a Sun Ray Client finds its firmware server.

Once a firmware server is discovered by a Sun Ray Client, the client retrieves a parameter file (.parms) via TFTP. This file is used by the client to determine if its currently installed firmware is older than the firmware on the firmware server. If so, the newer firmware is automatically downloaded and installed on the client.

In the event of an error in the firmware download, error messages provide additional information that can be useful in diagnosing and correcting the problem. See *Sun Ray Client Troubleshooting Icons* chapter in the *Administration Guide* for details.

#### Note

By default, a client's firmware uses the configuration provided by the Sun Ray server's .parms file, which provides a centralized mechanism to administer firmware. However, you can enable the Configuration GUI on a client, which enables users to modify a Sun Ray Client's local configuration. See the *Sun Ray Client Firmware* chapter in the *Administration Guide* for details.

#### 3.2.2. Session Server

Once a client resolves whether it has the latest firmware installed, the next step in the boot process is to obtain a session from a Sun Ray server. As with discovering a firmware server, the client searches for a session server in the following order:

- 1. Locally configured value (configured through Configuration GUI)
- 2. Generic DHCP option 49 (IP Address or DNS name)
- 3. The servers= key in the client's .parms file
- 4. DNS lookup of sunray-servers (if mapped to multiple addresses, choose one randomly)

Each of these values are attempted in order until one succeeds. Although it is the last value attempted, the DNS lookup is the recommended session server discovery, as described below.

See the Sun Ray Client Boot Process section in the Administration Guide for more details on how a Sun Ray Client finds its session server.

### 3.2.3. Using Domain Name Service (DNS)

Although there are multiple ways to configure server discovery, the recommended way is through DNS entries. If the Sun Ray DNS entries are defined appropriately for the Sun Ray Clients, no extra DHCP parameters are required by the Sun Ray Client except for basic network information. When DNS is used as the default server resolution, only the TFTP transport is available.

The DNS entries for Sun Ray server discovery are as follows:

- sunray-config-servers for firmware servers
- sunray-servers for session servers

In both cases, if the DNS entry contains multiple server addresses, one is picked randomly. And, both entries should consist of several servers in your failover group for redundancy purposes.

Note

A DNS client incorporated in a Sun Ray Client's firmware allows many values to be names rather than IP addresses. Most values can be either a name or an IP address. If a name is specified, the DNS lookup appends the DHCP (or GUI) provided domain name. Components or the domain name are stripped successively until the lookup succeeds or only two components are left. If none of those lookups succeed, the name is looked up by itself. If the name itself ends with a dot character ("."), the name is taken to be a rooted name, and it is looked up without domain name components appended.

### Chapter 4. Installing and Configuring

This chapter provides an overview of installing and configuring Sun Ray Software on a system, which makes it a Sun Ray server.

### 4.1. Using the utsetup Command

The utinstall and utconfig commands are the basic commands to install and configure Sun Ray software on a system. There are also a number of additional commands that you need to run to configure a basic Sun Ray server and make it ready to provide sessions to clients.

The utsetup command provides a way to run all the appropriate commands, including utinstall and utconfig, in the appropriate sequence to install and configure a Sun Ray server. By design, the utsetup command configures a Sun Ray server to use a shared network (LAN) and it generates a set of .parms files in the /tftpboot directory for managing Sun Ray client firmware. This recommended configuration is detailed in Chapter 3, *Planning a Sun Ray Network Environment*.

When you use utsetup command to initially install a Sun Ray server, it runs the following commands in sequence:

- utinstall
- utconfig
- utadm -L on (optional)
- utfwadm -A -a -V (optional)
- utreplica (if HA/failover group selected)
- utpolicy -a -z both -g (default for Linux)
- utpolicy -a -z both -g -M (default for Solaris)
- utstart -c

See Section 4.4, "How to Install and Configure Sun Ray Software" for installation instructions using the utsetup command.

### 4.2. Not Using the utsetup Command

If you need to install and configure a Sun Ray server in a different way than what the utsetup command provides, you must run the individual commands as noted in the previous section. The following situations may force you to do this:

- Using JumpStart (Solaris) or Kickstart (Linux) to install the software.
- Using a different network configuration besides a shared network. See the *Alternate Network Configurations* chapter in the *Administration Guide* for information about the other network configurations that are supported.
- · Configuring the Sun Ray Software without the Sun Ray data store, which is known as zero administration mode.

This document does not provide detailed instructions about how to use the individual commands to install and configure Sun Ray Software without the utsetup command. Refer to the man pages for the following commands:

- utinstall
- utconfig
- utpolicy
- utadm
- utfwadm

- utreplica
- utstart

### 4.3. Automating Sun Ray Software Installations

The utsetup command enables you to clone the Sun Ray Software installation and configuration process by recording the user responses to the installation prompts and then using those responses at another time and even on another Sun Ray server. User responses are stored in the /var/opt/SUNWut/utdialog.d/\*.utdialog\_responses.props files and are known as response files.

With utsetup and response files, you have the ability to clone a Sun Ray server installation and configuration setup or to provide default settings for a hands-free, automated installation and configuration solution. Cloning Sun Ray servers can be helpful in many situations, including setting up a number of Sun Ray servers in a failover group.

#### Note

Using the utsetup command without any options performs an actual install and configuration on the server you run it on.

The following commands can use the information recorded in the response files:

- utsetup
- utinstall
- utconfig
- utpolicy
- utpw
- utgroupsig
- utreplica

See the following procedures for automating Sun Ray Software installations:

- Section 4.6, "How to Clone a Sun Ray Server"
- Section 4.7, "How to Install and Configure a Sun Ray Server With Default Settings"

### 4.4. How to Install and Configure Sun Ray Software

This procedure uses the utsetup command to install and configure a Sun Ray server for both the Linux or Solaris operating system.

The utsetup command configures a Sun Ray server to use a shared network (LAN) and it generates a set of .parms files in the /tftpboot directory for managing Sun Ray client firmware (DHCP is not configured to manage firmware downloads). This configuration is detailed in *Planning a Sun Ray Environment*.

### 4.4.1. Before You Begin

- Make sure the server targeted to become the Sun Ray server meets the Sun Ray Software product requirements.
- Create a dedicated UNIX group for the sole use of the Windows connector feature. By default, the utwo group is created and used. The first character of the name must be alphabetic. Do not add users to this group.
- A Sun Ray server requires both a fixed host name and a static IP address. A Sun Ray server cannot be a DHCP client.

### 4.4.2. Steps

- 1. Download and unzip the Sun Ray Software 5.2 Media Pack and make it accessible to the Sun Ray server.
- Become superuser on the Sun Ray server.

To avoid installation script errors that can occur if user environment settings are carried forward, use the following command:

% su - root

- Change directory to the downloaded media pack image.
- 4. Install Sun Ray Software on the Sun Ray server.

# ./utsetup

See the Examples section below for an example of the utsetup output.

When the script ends, the log files are available at:

Linux:

```
/var/log/utinstall.year_month_date_hour:minute:second.log
/var/log/SUNWut/utconfig.year_month_date_hour:minute:second.log
```

#### Solaris:

```
/var/adm/log/utinstall.year_month_date_hour:minute:second.log
/var/adm/log/utconfig.year_month_date_hour:minute:second.log
```

The values in the file names reflect a time stamp of when the command was started. Check these files for notices of problems.

See Section 4.9, "Installation (utinstall) Error Messages" for a listing of utinstall error messages.

5. Repeat steps 2 through 4 for each secondary server if in a failover group.

If you choose the HA group (failover group) configuration during the utsetup installation of the primary server, you can copy the generated response file to each secondary server and use the utsetup command to replicate the failover group configuration. For example, you can save the response file to the secondary's server's /tmp directory and then use the utsetup -a -D /tmp command.

This strategy reduces the time needed to re-enter the same configuration information and can minimize configuration errors. See Section 4.6, "How to Clone a Sun Ray Server" for details.

6. Add the Sun Ray server's host name or IP address to the sunray-config-servers and sunray-servers DNS entries, which will make the server available to clients for firmware updates and Sun Ray sessions, respectively.

See Chapter 3, Planning a Sun Ray Network Environment for details.

7. Reboot the Sun Ray clients to download and install the new firmware provided by the Sun Ray server.

#### Note

When installing the Sun Ray Software 5.2 firmware on Sun Ray 3 Series Clients, the smart card LED will blink for approximately 40 seconds as the smart card controller firmware is being updated. This is normal.

8. If you plan to use the Windows connector, install the Windows Connector Components on your designated Windows Server. See Section 4.5, "How to Install the Windows Connector Components on a Windows System" for details.

### 4.4.3. Installing RandR 1.2 (Linux)

To use the enhanced multi-monitor support on Sun Ray 2FS and Sun Ray 3 Plus Clients running Linux, you must install RandR 1.2 on the Linux Sun Ray server.

- 1. Become superuser on the Sun Ray server.
- 2. Change to the Supplemental/UTrandr/Linux directory in the downloaded media pack.
- 3. Install the RandR 1.2 RPM:

```
# rpm -i utXrandr-1.2.3-1.i686.rpm
```

For 64-bit:

For 32-bit:

```
# rpm -i utXrandr-1.2.3-1.x86_64.rpm
```

Once installed, the new 1.2 version of the xrandr command is available in the /opt/SUNWut/bin directory. The default version remains in the /usr/bin directory.

### 4.4.4. Installing the JDS Integration Package (Solaris)

The Java Desktop System (JDS) integration package, which delivers a CLI called uttscwrap that improves integration of the Windows connector with the JDS desktop on Solaris 10.

- 1. Change to the Supplemental directory in the downloaded media pack.
- 2. Install the JDS integration package (SUNWuttscwrap).

```
# pkgadd -d .
```

The uttscwrap command is installed in the /opt/SUNWuttscwrap/bin directory. For more information about the uttscwrap command, see the Sun Ray Clients chapter in the Administration Guide.

### 4.4.5. Adding Locale Support After Installation (Linux)

The utinstall script asks about installing the available locale support for the Admin GUI. If you choose to install additional Admin GUI locale support after the installation, you can use the rpm command to install the Admin GUI locale packages provided on the installation image:

 ${\it media\_pack\_directory}/{\tt srss\_4.3/Components/10-SRSS/Content/Sun\_Ray\_Core\_Services\_4.3/Linux/Packages$ 

### 4.4.6. Adding Locale Support After Installation (Solaris)

The utinstall script asks about installing the available locale support for the Admin GUI. If you choose to install additional Admin GUI locale support after the installation, you can always use the pkgadd command to install the Admin GUI locale packages provided on the installation image:

media\_pack\_directory/srss\_4.3/Components/10-SRSS/Content/Sun\_Ray\_Core\_Services\_4.3/Solaris\_10+/sparc/Packages
media\_pack\_directory/srss\_4.3/Components/10-SRSS/Content/Sun\_Ray\_Core\_Services\_4.3/Solaris\_10+/i386/Packages

### 4.4.7. Configuring a Headless Sun Ray Server (Linux)

If you plan to use a headless Sun Ray server running Linux and Sun Ray clients using Gnome Display Manager (GDM), then this configuration will generate errors on the Sun Ray client and consume CPU processes. The errors occur because GDM assumes that the console display is present and GDM will continually attempt to (and fail to) service a non-existent console device.

The workaround is to add the -no-console option to the preadm command in the Sun Ray server's /etc/inittab file:

```
x:5:respawn:/etc/X11/prefdm --nodaemon --no-console
```

This workaround is not required for Oracle servers, since they have the Integrated Lights Out Manager (ILOM) Service Processor that provides a virtual console.

#### 4.4.7.1. Example Installation Output

The following code output shows an example installing a Linux-based Sun Ray server using the utsetup -d command, which installs all the default settings:

```
# ./utsetup -d
              -----
=== Installing Sun Ray Software - utinstall ===
License Agreement
Accept? (Y/N) Y
# utinstall-srss Version: 4.3
                                     Fri Apr 22 16:46:54 EDT 2011
                                              not installed
Sun Ray Server Software 4.3
Sun Ray Data Store 3.3
                                              not installed
Kiosk Mode 4.3
                                              not installed
Enter Java v1.6 (or later) location: [/usr/java] (AUTORESPONSE) /usr/java
About to Install Sun Ray Server Software 4.3 Continue? (Y/N) [Y] (AUTORESPONSE) Y
About to carry out the following operations:
Install [ Sun Ray Server Software 4.3 ]
            Sun Ray Data Store 3.3 ]
Sun Ray Server Software 4.3 French Admin GUI
Install
            Sun Ray Server Software 4.3 Japanese Admin GUI ]
Sun Ray Server Software 4.3 Simplified Chinese Admin GUI ]
Sun Ray Server Software 4.3 ]
Install
Install
Install
Install
            Kiosk Mode 4.3
Install [ Kiosk Mode 4.3 loc
Install [ data for utslaunch
Install [ Service Tags 1.1 ]
            Kiosk Mode 4.3 localized files ]
data for utslaunch ]
Installing Sun Ray Server Software version 4.3 ...
+++ SUNWuti-4.3-49.i386.rpm
+++ SUNWutid-4.3-49.i386.rpm
+++ SUNWuto-4.3-49.i386.rpm
+++ SUNWutfw-4.3-49.i386.rpm
+++ SUNWutr-4.3-49.i386.rpm
+++ SUNWutu-4.3-49.i386.rpm
+++ SUNWuta-4.3-49.i386.rpm
+++ SUNWutsto-4.3-49.i386.rpm
+++ SUNWutstr-4.3-49.i386.rpm
+++ SUNWutps-4.3-49.i386.rpm
+++ SUNWutkau-4.3-49.i386.rpm
+++ SUNWutio-4.3-49.i386.rpm
+++ SUNWutdsk-4.3-49.i386.rpm
+++ SUNWutgsm-4.3-49.i386.rpm
+++ SUNWutref-4.3-49.i386.rpm
+++ SUNWlibusbut-4.3-49.i386.rpm
Installing Sun Ray Data Store version 3.3 ...
+++ SUNWutdso-3.3-03.i386.rpm
+++ SUNWutdsr-3.3-03.i386.rpm
Installing Sun Ray Server Software version 4.3 Admin GUI ...
+++ SUNWutwa-4.3-49.i386.rpm
+++ SUNWutwar-4.3-49.i386.rpm
+++ SUNWutwh-4.3-49.i386.rpm
```

```
+++ SUNWutwl-4.3-49.i386.rpm
Installing Sun Ray Server Software version 4.3 manpages ...
+++ SUNWutm-4.3-49.i386.rpm
Installing Sun Ray Server Software version 4.3 French Admin GUI ...
+++ SUNWfuta-4.3-05.i386.rpm
+++ SUNWfutwa-4.3-05.i386.rpm
+++ SUNWfutwl-4.3-49.i386.rpm
+++ SUNWfutwh-4.3-05.i386.rpm
Installing Sun Ray Server Software version 4.3 Japanese Admin GUI ...
+++ SUNWjuta-4.3-05.i386.rpm
+++ SUNWjutwa-4.3-05.i386.rpm
+++ SUNWjutwl-4.3-49.i386.rpm
+++ SUNWjutwh-4.3-05.i386.rpm
Installing Sun Ray Server Software version 4.3 Simplified Chinese Admin GUI ...
+++ SUNWcuta-4.3-05.i386.rpm
+++ SUNWcutwa-4.3-05.i386.rpm
+++ SUNWcutwl-4.3-49.i386.rpm
+++ SUNWcutwh-4.3-05.i386.rpm
Installing Sun Ray Server Software version 4.3 Localized files ...
+++ SUNWcuto-4.3-05.i386.rpm
+++ SUNWduto-4.3-05.i386.rpm
+++ SUNWeuto-4.3-05.i386.rpm
+++ SUNWfuto-4.3-05.i386.rpm
+++ SUNWhuto-4.3-05.i386.rpm
+++ SUNWiuto-4.3-05.i386.rpm
+++ SUNWjuto-4.3-05.i386.rpm
+++ SUNWkuto-4.3-05.i386.rpm
Installing Kiosk Mode version 4.3 ...
+++ SUNWkior-4.3-49.i386.rpm
+++ SUNWkio-libs-4.3-49.i386.rpm
+++ SUNWkio-4.3-49.i386.rpm
+++ SUNWkiom-4.3-49.i386.rpm
Installing Kiosk Mode version 4.3 localized files ...
+++ SUNWckio-4.3-05.i386.rpm
+++ SUNWdkio-4.3-05.i386.rpm
+++ SUNWekio-4.3-05.i386.rpm
+++ SUNWfkio-4.3-05.i386.rpm
+++ SUNWhkio-4.3-05.i386.rpm
+++ SUNWikio-4.3-05.i386.rpm
+++ SUNWjkio-4.3-05.i386.rpm
+++ SUNWkkio-4.3-05.i386.rpm
Installing Service Tags version 1.1 ...
+++ SUNWutsvt-1.1-02.i386.rpm
Installation of Sun Ray Server Software has completed.
```

```
+++ Installing 'Sun Ray Connector 2.4'
+++ Adding 'SUNWuttsc'
+++ Adding 'SUNWuttscr'
+++ Adding 'SUNWuttscd'
+++ Adding 'SUNWuttsc-kiosk'
Please check for errors/warnings in
     /var/log/utinstall.2011_04_22_16:46:46.log
+++ Done.
=== Creating directory structure - utacleanup
=== Performing basic configuration - utconfig
Activating product Product activation output being logged at /var/log/SUNWut/utctl.2011_04_22_16:47:28.log
Configuration of Sun Ray Server Software
This script automates the configuration of the Sun Ray Server Software
and related software products. Before proceeding, you should have read
the Installation and Configuration Guide for planning purposes. For
your convenience, default values (where applicable) are shown in
brackets.
Continue? (Y/N) [Y] (AUTORESPONSE) Y Enter new UT admin password:
Again: Enter new UT admin password:
Configure Sun Ray Web Administration? (Y/N) [N] (AUTORESPONSE) N
Configure Sun Ray Kiosk Mode? (Y/N) [N] (AUTORESPONSE) N
Configure this server for a failover group? (Y/N) [N] (AUTORESPONSE) N
About to configure the following software products:
Sun Ray Data Store 3.3
    Hostname: vzsrstb25
    Sun Ray root entry: o=utdata
Sun Ray root name: utdata
    Sun Ray utdata admin password: (not shown)
    SRDS 'rootdn': cn=admin,o=utdata
Sun Ray Server Software 4.3
Failover group: no
Sun Ray Kiosk Mode: no
Continue? (Y/N) [Y] (AUTORESPONSE) Y
Updating Sun Ray Data Store schema ...
Updating Sun Ray Data Store ACL's ...
Creating Sun Ray Data Store ...
Restarting Sun Ray Data Store ...
Fri Apr 22 16:47 : utdsd starting
Loading Sun Ray Data Store ...
Executing '/usr/bin/ldapadd -h vzsrstb25 -x -p 7012 -D cn=admin,o=utdata' ... adding new entry "o=utdata"
adding new entry "o=v1,o=utdata"
adding new entry "utname=vzsrstb25,o=v1,o=utdata"
adding new entry "utname=desktops,utname=vzsrstb25,o=v1,o=utdata"
adding new entry "utname=users,utname=vzsrstb25,o=v1,o=utdata"
adding new entry "utname=logicalTokens,utname=vzsrstb25,o=v1,o=utdata"
adding new entry "utname=rawTokens,utname=vzsrstb25,o=v1,o=utdata"
adding new entry "utname=multihead,utname=vzsrstb25,o=v1,o=utdata"
adding new entry "utname=container,utname=vzsrstb25,o=v1,o=utdata"
adding new entry "utname=properties,utname=vzsrstb25,o=v1,o=utdata"
```

```
adding new entry "cn=utadmin,utname=vzsrstb25,o=v1,o=utdata"
adding new entry "utname=smartCards,utname=vzsrstb25,o=v1,o=utdata"
adding new entry "utordername=probeorder,utname=smartCards,utname=vzsrstb25,o=v1,o=utdata"
adding new entry "utname=policy,utname=vzsrstb25,o=v1,o=utdata"
adding new entry "utname=resDefs,utname=vzsrstb25,o=v1,o=utdata"
adding new entry "utname=prefs,utname=vzsrstb25,o=v1,o=utdata"
adding new entry "utPrefType=resolution,utname=prefs,utname=vzsrstb25,o=v1,o=utdata"
adding new entry "utPrefClass=advisory,utPrefType=resolution,utname=prefs,utname=vzsrstb25,o=v1,o=utdata"
Added 18 new LDAP entries.
Creating Sun Ray Server Software Configuration ...
Unique "/etc/opt/SUNWut/gmSignature" has been generated.
Restarting Sun Ray Data Store ...
Fri Apr 22 16:47 : utdsd starting
Adding user admin ...
User(s) added successfully!
The current policy has been modified. You must restart the
authentication manager to activate the changes.
Enter groupname for Windows Connector [utwc] (AUTORESPONSE) utwoor The group 'utwo' already exists.

A dedicated group should be used for SRWC.
Use existing group anyway (Y/N) [Y] (AUTORESPONSE) Y Creating required LDAP schema ... adding new entry "utname=remoteclient,utname=vzsrstb25,o=v1,o=utdata"
adding new entry "utname=users,utname=remoteclient,utname=vzsrstb25,o=v1,o=utdata"
A restart of Sun Ray services is required before the Sun Ray Connector for
Windows Operating Systems is used. Please run :
             /opt/SUNWut/sbin/utstart
Note that this will *NOT* terminate any sessions.
Configuration of Sun Ray Server Software has completed. Please check the log file, /var/log/SUNWut/utconfig.2011_04_22_16:47:28.log, for errors.
______
=== Configuring access policy - utpolicy Enter policy specification as if on utpolicy command line: [-a -g -z both] (AUTORESPONSE) -a -g -z both
The authentication manager must be restarted for changes to take effect.
If a significant policy change has been made then a cold restart must be
initiated with the following command, note that all existing sessions
will be terminated:
         /opt/SUNWut/sbin/utstart -c
If a minor policy change was made then it is not necessary to terminate
existing sessions and a warm restart is sufficient by executing the
following command:
         /opt/SUNWut/sbin/utstart
=== Configuring firmware downloads - utfwadm
Do you want to configure Firmware downloads for Sun Ray clients? (Y/N) [Y] (AUTORESPONSE) Y CoronaPl 4.3_49_2011.04.15.08.51
SunRayP10
               4.3_49_2011.04.15.08.51
              4.3_49_2011.04.15.08.51
4.3_49_2011.04.15.08.51
4.3_49_2011.04.15.08.51
CoronaP2
CoronaP3
CoronaP4
CoronaP5
              4.3_49_2011.04.15.08.51
              4.3_49_2011.04.15.08.51
4.3_49_2011.04.15.08.51
4.3_49_2011.04.15.08.51
CoronaP6
CoronaP7
SunRayP8
SunRayP9
              4.3 49 2011.04.15.08.51
-----
```

## 4.5. How to Install the Windows Connector Components on a Windows System

The Windows connector feature enables you to provide Windows remote desktop services on Sun Ray clients. Sun Ray Software provides a number of Windows connector components that you should install on a Windows system to improve the performance and functionality of the remote desktop services.

#### Note

By default, the remote desktop services are not enabled on Windows 7. You must specifically enable remote access to the Windows system. See <a href="http://technet.microsoft.com/en-us/magazine/ff404238.aspx">http://technet.microsoft.com/en-us/magazine/ff404238.aspx</a> for details.

This procedure provides the steps to install the Windows connector components on a Windows system:

- Multimedia redirection Enhanced performance for Windows Media Player.
- Adobe Flash acceleration Enhanced playback capabilities for Adobe Flash content.
- Audio/video synchronization Enhanced audio and video synchronization for multimedia content.
- USB redirection Enables access to USB devices connected to a Sun Ray Client from a Windows session.
- Audio input Enables audio recording on a Sun Ray Client from a Windows session.

If you want to install the Sun Ray Connector Windows components by using the \*.msi files, you can use a 3rd-party tool to extract the \*.msi files from the srs-wininstaller.exe file.

#### Note

To bypass the installation UI, you can run srs-winstaller /S from the command line.

#### 4.5.1. Steps

- 1. Log in to the Windows system as Administrator.
- If you plan to install the USB redirection component on a Virtual Machine (VM), you must add USB drivers on some VMs if they
  do not provide drivers by default. See the How to Add USB Drivers to a Virtual Machine section in the Administration Guide for
  details.
- Make sure the Windows system has access to the Sun Ray Connector Windows Components installer in the downloaded Sun Ray Software media pack image.

media\_pack\_image/Components/20-SRWC/Content/Sun\_Ray\_Connector\_Windows\_Components\_2.4

- 4. Copy the srs-winstaller.exe file to the Windows system.
- 5. Double-click the SRS-WINSTALLER icon to start the Sun Ray Connector Windows Components Setup Wizard.
- 6. Review the License Agreement and click I AGREE.
- 7. Choose which components you want to install and click INSTALL.

#### Note

When installing the components on a Windows 7 and Windows 2008 R2 system, only the USB redirection component is available to be installed (the other components are greyed out). SRWC uses the available multimedia capabilities of Windows 7 and Windows 2008 R2, so the SRWC components are not required.

Figure 4.1. Windows Components Setup Window

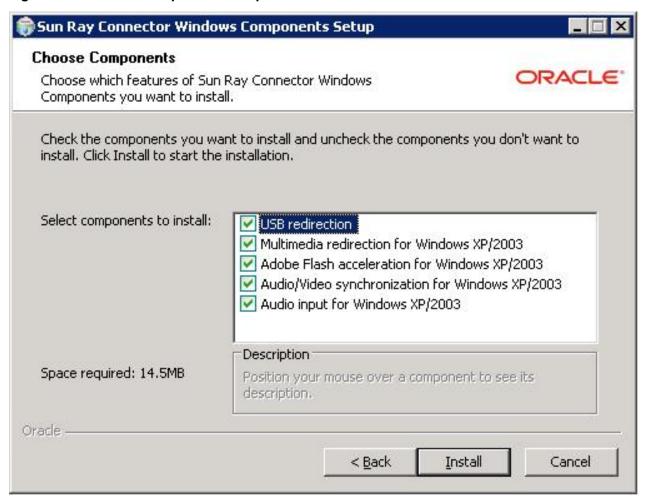

8. Click FINISH once the installation has finished.

Restart the Windows system if instructed.

- 9. Go to the following sections (next steps) based on the features you installed.
  - Multimedia Redirection Next Steps
  - Adobe Flash Acceleration Next Steps
  - Audio/Video Synchronization Next Steps
  - USB Redirection Next Steps

### 4.5.2. Multimedia Redirection - Next Steps

The multimedia redirection component does not include an audio/video demux for H.264 (MPEG-4 Part 10) video streams. To ensure

that H.264 video streams (in MP4 or any other format) are accelerated properly, you need to download and install a third-party or free-ware solution, such as the MatroskaSplitter freeware: http://haali.cs.msu.ru/mkv/.

### 4.5.3. Adobe Flash Acceleration - Next Steps

For Adobe Flash animations, users must enable "Third party browser extensions" in their browser's Internet Options.

### 4.5.4. Audio/Video Synchronization - Next Steps

#### **Note**

For audio to work properly, the Sun Ray audio driver must be set as the default. If users have changed their default audio driver, they must perform the following procedure to make the Sun Ray audio driver the default.

- 1. From the Windows Desktop, choose <u>SETTINGS->CONTROL PANEL</u>.
- 2. Click Sounds & Audio Devices.
- 3. Click the **AUDIO** tab.
- 4. If the Sun Ray RDP Audio Driver is not the default, select it and click APPLY.
- 5. Close your browser and reopen it.

### 4.5.5. USB Redirection - Next Steps

Under MYCOMPUTER, choose PROPERTIES->HARDWARE->DEVICE MANAGER to check if the utSrServerBus entry is displayed under the System devices section. See Figure 4.2, "Verifying USB Redirection Installation" for an example.

Figure 4.2. Verifying USB Redirection Installation

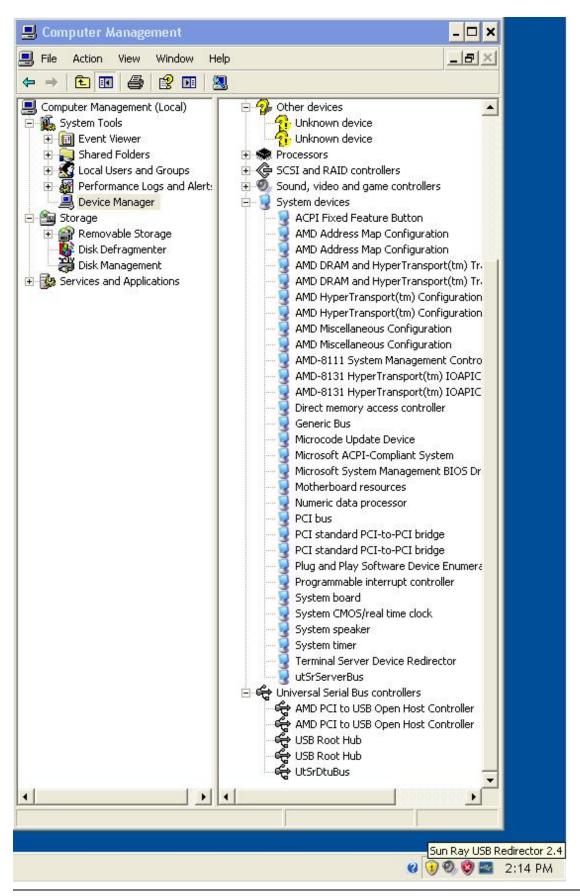

For information about how to verify that USB redirection is working from a new Windows session, see the *How to Verify that USB Redirection is Active* section in the *Administration Guide*.

### 4.6. How to Clone a Sun Ray Server

The utsetup command enables you to install and configure a Sun Ray server with the Sun Ray Software. You can then use the created response files to install and configure other servers. See Section 4.3, "Automating Sun Ray Software Installations" for more information about automating Sun Ray Software installations.

Figure 4.3, "Cloning a Sun Ray Server" shows how you can use the utsetup command to clone Sun Ray servers.

Figure 4.3. Cloning a Sun Ray Server

### Cloning a Sun Ray Server

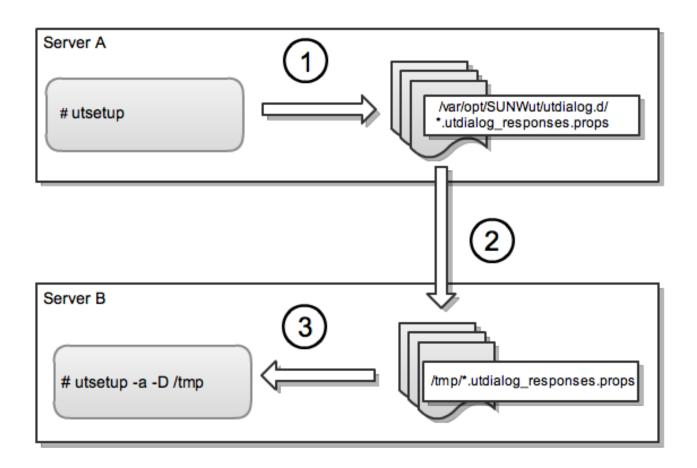

#### Note

The \*.utdialog\_responses.props files may contain passwords that a malicious user could potentially decode if read, so make sure to use sufficient security precautions when copying them. For example, the files should have secure permissions (not readable by group or "other"), and you should remove the files from their temporary locations after you

- complete the configuration.
- 1. From the Sun Ray Software media pack image, run the utsetup command to install and configure a Sun Ray server.

The responses you provide are saved in the /var/opt/SUNWut/utdialog.d/\*.utdialog\_responses.props files.

- 2. Copy the response files to another server. In this example, the files are copied to Server B's /tmp directory.
- 3. From the media pack image, run the utsetup -a -D /tmp command to clone the installation and configuration on the server that you created in Step 1.

For members of the same failover group, you can typically apply the configuration without changes. For a new failover group, you may need to edit the response files to create a new configuration (for example to specify a new primary and secondaries for replication). The utdialog\_responses.props(5) man page gives detail about the format of the files.

# 4.7. How to Install and Configure a Sun Ray Server With Default Settings

Another way to use the utsetup command is to quickly install and configure a server with the default settings.

1. Install, configure, and activate the basic Sun Ray Software product features for standalone use (no failover group configuration) with a minimum of user interaction required (JRE 1.6 must be installed at /usr/java before proceeding).

```
utsetup -d
```

- Complete the configuration:
  - a. Optionally configure the system in a failover group (if you did not specify identical administration passwords with the utsetup command for each system, then you must run the utpw command at this time).

```
# utgroupsig

# utreplica -p secondary-server1 [secondary-server2...]

or

# utreplica -s primary-server
```

b. Optionally configure the kiosk functionality.

```
# utconfig -k -d
```

Optionally configure the browser web administration interface (Apache Tomcat must be installed at / opt/apache-tomcat before proceeding).

```
utconfig -w -d
```

d. Configure the Sun Ray network services.

```
# utadm -L on

Or

# utadm -A subnet

Or

# utadm -a interface
```

e. Start the Sun Ray services

# utstart

### 4.8. How to Remove Sun Ray Software

The following procedure is *not* required for installation or upgrade.

To remove Sun Ray Software in its entirety, follow this procedure.

- 1. Log in as the superuser of the Sun Ray server.
- 2. Open a shell window and change to the /opt/SUNWut/sbin directory.
  - # cd /opt/SUNWut/sbin
- 3. If you are removing Sun Ray Software from a server in a failover group, disable Sun Ray Client firmware downloads.

| For a Private Network | # ./utfwadm -D -a -n all |
|-----------------------|--------------------------|
| For a Shared Network  | # ./utfwadm -D -a -N all |

4. Remove the replication configuration.

```
# ./utreplica -u
```

5. Remove the Sun Ray network interfaces.

```
# ./utadm -r
```

6. Unconfigure Sun Ray Software.

```
# ./utconfig -u
```

Answer y to all of the prompts.

7. Uninstall Sun Ray Software.

```
# cd /
# /opt/SUNWut/sbin/utinstall -u
```

Answer y to all of the prompts.

8. Repeat the steps in this procedure for all remaining Sun Ray servers.

### 4.9. Installation (utinstall) Error Messages

If during an installation, upgrade, or uninstall the utinstall script returns an error, refer to the following table for assistance.

#### 4.9.1. All Installations

| Message                                                                                                    | Meaning                                                                                                    | Resolution                                                                                                    |
|----------------------------------------------------------------------------------------------------|----------------------------------------------------------------------------------------------------|----------------------------------------------------------------------------------------------------|
| utinstall: fatal, media-dir is not a valid directory.                                                                                                    | You called the -d option, but media-dir is incomplete.                                                                   | The media-dir directory requires relevant patches and packages for installation. The media-dir directory includes the Sun Ray directory.                  |
| xxxxxx not successfully installed                                                                                                    | Might occur for the installation of any application or patch if relevant packages have not been properly installed.      | Verify that he component xxxxxx is present in the installation media directory path and has the correct permissions, then run the utinstall script again. |
| A different version x.x of product has been detected. The other-product Software is only compatible with product y.y. You must either upgrade or remove the current product installation before proceeding. Exiting | Some of the applications provided with Sun Ray Software are compatible only with certain versions of other applications. | Compatible and necessary applications are included with Sun Ray Software. Remove older versions, then run the utinstall script again.                     |
| error, no Sun Ray software packages installed.                                                                                                    | None of the Sun Ray components are installed on this system.                                                             | No action is required as the product is not installed.                                                                                                    |
| The following files were not successfully replaced during this upgrade. The saved copies can be found in directory                                                                                                  | Some files were not properly replaced as part of the upgrade.                                                            | Manually copy the listed files from the directory, overwriting the newer files if applicable.                                                             |
| Partition Name Space Required Space Apartition xxx yyy                                                                                                    | Notetiough disk space was allocated for partition. Repartition the disk and run utinstall again.                         |                                                                                                    |

### 4.9.2. Linux Installations

| Message                                                                           | Meaning | Resolution                                                                                                    |
|-----------------------------------------------------------------------------------|---------|----------------------------------------------------------------------------------------------------|
| The following packages were not successfully removed xxxxxx                       | 1 &     | Use the rpm -e command to remove each listed rpm manually, then run utinstall -u again.                                                   |
| Removal of product was not successfully completed. See log file for more details. | 1       | Check the log file for the package that started the problem and manually remove it with the rpm - e command, then run utinstall -u again. |

### 4.9.3. Solaris Installations

| Message                                                        | Meaning                                                                             | Resolution                                                                                                    |
|----------------------------------------------------------------|-------------------------------------------------------------------------------------|----------------------------------------------------------------------------------------------------|
|                                                                | , ·                                                                                 | Verify that the installation administration file exists (admin_default or other) and the permissions are correct. |
| For SPARC platforms: SunOS release is x.x, valid releases are: | You are attempting to install Sun Ray Software onto a Solaris software version that | Upgrade to the supported version 10 of the Solaris OS before installing Sun Ray Soft-                             |

| Message                                                                                       | Meaning                                                               | Resolution                                                                                                    |
|-----------------------------------------------------------------------------------------------|-----------------------------------------------------------------------|----------------------------------------------------------------------------------------------------|
| 10                                                                                            | does not support the Sun Ray Software re-<br>lease.                   | ware.                                                                                                    |
| For x86 platforms: SunOS release is x.x, valid releases are: 10                               | You are not running a valid OS release for this platform.             | Upgrade to the supported version 10 of the Solaris OS before installing Sun Ray Software.                                               |
| Please clean up the directory /var/tmp/SUNWut.upgrade before rerunning utinstall.             | Other unrelated files were found in the preserve directory.           | Remove unrelated files from the directory.                                                                                              |
| Please remove the existing preserved file, preserved_tarfilename, before rerunning utinstall. | You decided not to restore from the indicated tar file.               | Remove the tar file before running utinstall again.                                                                                     |
| utpreserve: unable to pre-<br>serve data. Error while cre-<br>ating archive file              | The utinstall script failed to preserve existing configuration files. | Either exit and manually preserve these files or just continue.                                                                         |
| The following packages were not successfully removed xxxxxx                                   | The packages listed have not been properly removed.                   | Use the pkgrm command to remove each listed package manually, then run utin-stall -u again.                                             |
| Removal of product was not successfully completed. See log file for more details.             | Removal of Sun Ray Software was incomplete.                           | Check the log file for the package that started the problem and manually remove it with the pkgrm command, then run utinstall -u again. |

### 4.9.4. Modified System Files (Solaris)

The following files are modified during utadm:

- /etc/inet/hosts
- /etc/inet/networks
- /etc/inet/netmasks
- /etc/inet/dhcpsvc.conf # including all DHCP-related files
- /etc/nsswitch.conf
- /etc/hostname.intf

The following files are modified during Sun Ray service startup:

- /etc/inet/services
- /etc/inet/inetd.conf

The following files are modified during utconfig:

- /etc/passwd
- /etc/shadow
- /etc/group

After installation, the following files are updated upon reboot:

- /etc/syslog.conf
- /etc/pam.conf

### 4.9.5. Modified System Files (Linux)

The following files are modified during utadm:

- /etc/dhcpd.conf
- /etc/nsswitch.conf
- /etc/opt/SUNWut/net/dhcp/SunRay-options
- /etc/opt/SUNWut/net/dhcp/SunRay-interface-eth1
- /etc/opt/SUNWut/net/hostname.eth1
- /etc/opt/SUNWut/net/networks
- /etc/opt/SUNWut/net/netmasks
- /etc/hosts

The following files are modified during utconfig:

- /etc/passwd
- /etc/shadow
- /etc/group

In addition, display files are created for each Sun Ray Client in the following directories:

- PreSession
- PostSession
- Init
- PostLogin

### Chapter 5. Configuring Solaris Trusted Extensions

This chapter provides all the procedures that may need to be done when using Sun Ray Software on Solaris Trusted Extensions. For the latest Solaris Trusted Extensions information, see <a href="http://download.oracle.com/docs/cd/E19253-01/index.html">http://download.oracle.com/docs/cd/E19253-01/index.html</a>.

Based on your Sun Ray environment, perform the following procedures as root from ADMIN\_LOW (global zone).

### 5.1. How to Configure a Private Network on Solaris Trusted Extensions

This procedure is required if your Sun Ray server is configured on a private network. See the *Alternate Network Configurations* chapter in the *Administration Guide* for more information.

Use the Solaris Management Console (SMC) Security Templates to assign the cipso template to the Sun Ray server. Assign all other Sun Ray devices on the network an admin\_low label. The admin\_low template is assigned to the range of IP addresses you are planning to use in the utadm command.

The /etc/security/tsol/tnrhdb file should contain the following entries when you finish:

```
192.168.128.1:cipso
192.168.128.0:admin_low
```

- 1. Become root from ADMIN\_LOW (global zone).
- 2. Start the Solaris Management Console (SMC).

# smc &

- 3. Make the following selections:
  - a. In the SMC, select MANAGEMENT TOOLS->SELECT HOSTNAME:SCOPE=FILES, POLICY=TSOL.
  - b. Select <u>System Configuration->Computers and Networks->Security Templates->Cipso.</u>
  - c. From the menu bar, choose <u>ACTION->PROPERTIES->HOSTS ASSIGNED TO TEMPLATE</u>.
  - d. Select **Host** and type the IP Address of the Sun Ray interconnect

(for example, 192.168.128.1).

- e. Click ADD and then OK.
- f. Select System Configuration->Computers and Networks->Security Families->admin\_low.
- g. From the menu bar, choose <u>ACTION->PROPERTIES->HOSTS ASSIGNED TO TEMPLATE</u>.
- h. Select Wildcard.
- i. Type the IP Address of the Sun Ray Interconnect Network (192.168.128.0).
- Click ADD and then OK.
- 4. Assign all Sun Ray servers in the failover group a cipso label.
  - a. Select <u>System Configuration->Computers and Networks->Security Families->Cipso</u>
  - b. From the menu bar, choose <u>ACTION->PROPERTIES->HOSTS ASSIGNED TO TEMPLATE</u>.
  - c. Select Host and type the IP Address of the other Sun Ray server.
  - d. Click ADD and then OK.
- 5. Reboot the Sun Ray server.
  - # /usr/sbin/reboot

# 5.2. How to Configure Shared Multilevel Ports (MLP) for Sun Ray Services

A shared multilevel port has to be added to the global zone for Sun Ray services in order to have access from a labeled zone.

- 1. Become root from ADMIN\_LOW (global zone).
- 2. Start the Solaris Management Console (SMC).

# smc &

- 3. Go to Management Tools.
- 4. Select HOSTNAME:SCOPE=FILES, POLICY=TSOL.
- 5. Select System Configuration->Computers and Networks->Trusted Network Zones->Global.
- 6. From the menu bar, choose Action->Properties.
- 7. Click ADD under MULTILEVEL PORTS FOR SHARED IP ADDRESSES.
- 8. Add 7007 as Port Number, select TCP as Protocol, and click **OK**.
- 9. Repeat the previous step for ports 59999, 7010, and 7015.
- 10. Restart network services by running the following command:
  - # svcadm restart svc:/network/tnctl
- 11. Verify that these ports are listed as shared ports by running the following command:
  - # /usr/sbin/tninfo -m global
- 12. Reboot the Sun Ray server.
  - # /usr/sbin/reboot

### 5.3. How to Increase the Number of X Server Ports

The default entry in /etc/security/tsol/tnzonecfg makes three displays available (6001-6003). Increase the number of available X server ports per requirements.

- Become root from ADMIN\_LOW (global zone).
- 2. Start the Solaris Management Console (SMC).

# smc &

- 3. Go to Management Tools.
- 4. Select HOSTNAME:SCOPE=FILES, POLICY=TSOL option.
- 5. Select System Configuration->Computers and Networks->Trusted Network Zones->Global.
- 6. From the menu bar, choose <u>ACTION->PROPERTIES</u>.
- Under MULTILEVEL PORTS FOR ZONE'S IP ADDRESSES, select 6000-6003/tcp.
- Click REMOVE.

- 9. Choose <u>ADD->ENABLE SPECIFY A PORT RANGE</u>.
- 10. Type 6000 in BEGIN PORT RANGE NUMBER and 6050 (for 50 displays) in END PORT RANGE NUMBER.
- 11. Select TCP as the **PROTOCOL**.
- 12. Click **OK**.
- 13. Reboot the Sun Ray server.
  - # /usr/sbin/reboot

# 5.4. How to Configure the Windows Connector on Solaris Trusted Extensions

This procedure describes how to configure the Windows connector on Solaris Trusted Extensions.

For the Sun Ray Windows Connector to function properly on a Solaris Trusted Extensions server, the Windows terminal server must be made available at the desired level.

1. As superuser, open a shell window on the Sun Ray server.

To avoid script errors that can occur if user environment settings are carried forward, use the following command:

% su - root

- 2. Make a Windows system available to the public template.
  - a. Start the Solaris Management Console.

# smc &

- b. Make the following selections under Management Tools:
  - i. Select HOSTNAME:SCOPE=FILES, POLICY=TSOL.
  - ii. Select System Configuration->Computers and Networks->Security Templates->public.
- c. Choose <u>ACTION->PROPERTIES->HOSTS ASSIGNED TO TEMPLATE</u>.
- d. Select Host.
- e. Type the IP Address of the Windows system, for example, 10.6.100.100.
- f. Click ADD.
- g. Click OK.
- 3. Configure port 7014 as a shared multilevel port for the uttscpd daemon.
  - a. If the Solaris Management Console is not already running, start it:

# smc &

- b. Select HOSTNAME:SCOPE=FILES, POLICY=TSOL.
- c. Select System Configuration->Computers and Networks->Trusted Network Zones->Global.
- d. Choose <u>ACTION->PROPERTIES</u>.
- e. Enable ports by clicking ADD under MULTILEVEL PORTS FOR SHARED IP ADDRESSES.

- f. Add 7014 as **PORT NUMBER**, select TCP as the **PROTOCOL**, and click **OK**.
- Restart network services.

```
# svcadm restart svc:/network/tnctl
```

h. Verify that this port is listed as a shared port.

```
# /usr/sbin/tninfo -m global
```

4. Create entries for the uttscpd daemon in each local zone.

The /etc/services file entry for the SRWC proxy daemon is created automatically in the global zone at configuration time. Corresponding entries need to be created in the local zones.

These entries can be created manually or by loopback-mounting the global zone /etc/services file into the local zones for read access.

To create this entry manually, insert the following entry in the local zone file.

```
uttscpd 7014/tcp # SRWC proxy daemon
```

5. Loopback mount the /etc/opt/SUNWuttsc directory in each local zone. The following example shows how to do this for a zone named public

```
# zoneadm -z public halt
# zonecfg -z public

zonecfg:public> add fs
zonecfg:public:fs> set dir=/etc/opt/SUNWuttsc
zonecfg:public:fs> set special=/etc/opt/SUNWuttsc
zonecfg:public:fs> set type=lofs
zonecfg:public:fs> end
# zoneadm -z public boot
```

- 6. (Optional) For TLS peer verification to work, make sure the CA certificates to be trusted are available under the / etc/sfw/openssl/certs folder in each local zone.
- 7. Reboot the Sun Ray server.

```
# /usr/sbin/reboot
```

### Chapter 6. Upgrading

This chapter provides instructions on how to upgrade a previously installed Sun Ray server.

### 6.1. How to Upgrade Sun Ray Software

This procedure describes how to upgrade Sun Ray Software on an existing Sun Ray server. This procedure relies on a specific Sun Ray configuration. See Chapter 4, *Installing and Configuring* for details.

#### **Note**

Upgrades from Sun Ray Software 4 10/08 (Sun Ray Server Software 4.1) and later are supported with Sun Ray Software 5.2. You can upgrade directly to the latest Sun Ray Software 5.2.x release update, which means you do not have to upgrade to Sun Ray Software 5.2 first before upgrading to Sun Ray Software 5.2.x.

#### Note

You cannot migrate a Sun Ray server configuration to a hardware platform of a different Instruction Set Architecture. For example, you cannot migrate an existing SPARC-based Sun Ray server configuration to a new x86-based Sun Ray server.

1. Confirm that the current Sun Ray server meets the Sun Ray Software 5.2 product requirements.

See Chapter 2, Product Requirements for details.

2. If you are upgrading Sun Ray servers in a failover group, consider ways to reduce downtime.

See Section 6.2, "Planning Upgrades Using Failover Groups" for details.

Although the Sun Ray server configuration data is automatically preserved during an upgrade, back up the data before you upgrade.

See Section 6.3, "How to Preserve Sun Ray Software Configuration Data" for details.

4. Inform users about the upgrade.

Before you upgrade Sun Ray Software, inform your users of your plans, and have them terminate their sessions. An effect of the upgrade procedure is that all active and suspended sessions are lost.

- 5. Download and unzip the Sun Ray Software 5.2 Media Pack and make it accessible to the Sun Ray server.
- 6. Become superuser on the Sun Ray server.

To avoid installation script errors that can occur if user environment settings are carried forward, use the following command:

```
% su - root
```

7. If needed, use NFS, FTP, or other means to return the /var/tmp/SUNWut.upgrade/preserve\_version.tar.gz file to the Sun Ray server.

This step is needed only if you had to reformat the existing Sun Ray server's hard drive or replaced the current Sun Ray server with a new server. See Section 6.3, "How to Preserve Sun Ray Software Configuration Data" for details.

- 8. Change directory to the downloaded media pack image.
- 9. Upgrade the Sun Ray Software.

```
# ./utsetup
```

The utsetup script preserves the current Sun Ray Software configuration data in the / var/tmp/SUNWut.upgrade/preserve\_version.tar.gz file and restores it after the upgrade.

When the script ends, a log file is available at:

#### Linux:

/var/log/utinstall.year\_month\_date\_hour:minute:second.log

#### Solaris:

/var/adm/log/utinstall.year\_month\_date\_hour:minute:second.log

The values in the file name reflect a time stamp of when the commands are started. Check these files for notices of installation problems.

See Section 4.9, "Installation (utinstall) Error Messages" for a listing of utinstall error messages.

10. If necessary, update the location of the Tomcat installation.

```
# /opt/SUNWut/sbin/utconfig -w
```

See the Admin GUI Upgrade section in the Administration Guide.

11. Configure the Windows connector feature if it was not previously installed or configured properly on the Sun Ray server.

```
# /opt/SUNWut/sbin/utconfig -c
```

- 12. Repeat Steps 6 through 11 for each server in failover group.
- 13. Synchronize the updated firmware on the Sun Ray clients.

You must perform this task on a stand-alone Sun Ray server or the last Sun Ray server configured in a failover group. It takes the current firmware available on the Sun Ray server and upgrades all the firmware on the Sun Ray clients. The Sun Ray clients reboot themselves and load the new firmware.

```
# /opt/SUNWut/sbin/utfwsync
```

14. If you plan to use the Windows connector, upgrade the Windows Connector Components on your designated Windows Server.

There is no upgrade program for the Windows connector components. To upgrade a Windows system with the previous components installed, remove the current Windows connector components and install the new versions.

### 6.2. Planning Upgrades Using Failover Groups

By configuring two or more Sun Ray servers in a failover group, you can reduce interruption of new service availability in the event that one server fails. If you plan to combine existing Sun Ray servers into a failover group, or to upgrade an existing failover group, please consider the following:

- You should always upgrade the secondary servers first before upgrading the primary server. New functionality from the release may
  not work until all the servers in the failover group are upgraded.
- Before you upgrade a given server, make sure that Sun Ray Client users terminate their sessions.

#### **Note**

If upgrading servers in a large configuration at once is not convenient, upgrade one or two servers at a time until the entire configuration is complete.

- For best results in groups of four or more servers, configure the primary server so that it serves only the Sun Ray data store. Configure the secondary servers so that they serve users directly in addition to serving the data store.
- While upgrading the primary server, secondary servers will not be able to do any updates to the data store.

- To take advantage of the new features in this release, do not mix different Sun Ray Software versions within a failover group. Failover groups that use more than one software version revert to the functionality of the earliest version.
- Using the Admin GUI to restart or reset Sun Ray services does not work across servers with different Sun Ray releases. For example, even if you use the Admin GUI to restart all the servers in a failover group that are running the latest Sun Ray Software release, you should still restart or reset any Sun Ray servers running earlier versions of Sun Ray Software.
- Turn off all firmware updates until all the servers in a failover group are upgraded. For details, see the *How to Disable All Firmware Updates* section in the *Administration Guide*.

#### Note

Even if you upgrade one or two servers per week, you must wait until all servers in the group are upgraded before you update their firmware.

· If your configuration is a dedicated private interconnect, disconnect the server from the Sun Ray interconnect.

See the Failover Groups chapter in the Administration Guide for a more general discussion of failover groups, including diagrams of failover topologies.

### 6.3. How to Preserve Sun Ray Software Configuration Data

When you choose an upgrade, the utinstall script automatically preserves your existing configuration information. You must preserve your existing configuration before running the utinstall script only in the following situations:

- You are upgrading the operating system on an existing Sun Ray server that requires you to reformat the server's disk.
- You are replacing an existing Sun Ray server hardware with a new server.

In both of these cases, you will need to add the /var/tmp/SUNWut.upgrade/preserve\_version.tar.gz backup file to the newly installed server before you start the utinstall program. The utinstall program automatically restores the configuration data in the /var/tmp/SUNWut.upgrade/preserve\_version.tar.gz after it installs the Sun Ray Software.

#### Note

If you are using the Solaris upgrade program to upgrade an existing Sun Ray server running a previous Solaris 10 release, you do not need to preserve the configuration data-the upgrade will not overwrite the server's data. However, backing up data before performing an operating system upgrade is always good practice.

The utpreserve script in the Sun Ray Software image directory preserves the following information:

- X user settings
- · Sun Ray data store
- Authentication Manager configuration files
- utslaunch properties
- Failover group information
- · Kiosk mode configuration
- · Group name used by the Windows connector

The utpreserve script does **not** preserve the following information:

• The Sun Ray server's network and DHCP configuration settings (utadm configuration information). You must reconfigure those

settings after upgrading the Sun Ray Server Software.

• The /etc/pam.conf is not saved. You need to back up and restore this file manually.

### 6.3.1. Before You Begin

Depending on the size of your configuration, this procedure, including the operating system software upgrade, might take anywhere from five minutes to several hours or even more to complete.

#### Note

Running the utpreserve script stops all Sun Ray daemons and services, including the Sun Ray data store, causing users to lose all of their sessions, both active and disconnected. Make sure to inform them of your plans.

#### 6.3.2. Steps

- 1. Change directory to the downloaded media pack directory.
- 2. Preserve the Sun Ray configuration:

# ./utpreserve

The utpreserve script warns that it will stop all Sun Ray services, consequently terminating all user sessions, and asks whether it should continue.

If you answer y, the utpreserve script:

- Stops the Sun Ray services and the Sun Ray data store daemon.
- · Lists the files that are saved.
- Tars and compresses the entire list of files as the /var/tmp/SUNWut.upgrade/preserve\_version.tar.gz file, where version is the currently installed version of Sun Ray Software.
- Indicates that a log file is available at /var/adm/log/utpreserve.year\_month\_date\_hour:minute:second.log

where year, month, and so on are represented by numeric values reflecting the time utpreserve was started.

#### Note

Check this log file for notices of errors.

Recommends that the /var/tmp/SUNWut.upgrade/preserve\_version.tar.gz file be moved to a safe location before
the operating system software upgrade.

#### Note

If you have modified the /etc/pam.conf in a previous version of Sun Ray Software, your changes might be lost when Sun Ray Software is upgraded. To avoid losing your modifications, be sure to save a copy before performing the update, then use the saved copy to restore your earlier modifications.

### Chapter 7. Third Party Licenses

This chapter includes the licenses for the third-party products included with the Sun Ray Software.

libXrandr

Copyright 2000, Compaq Computer Corporation, Copyright 2002, Hewlett Packard, Inc.

copyright 2002, Hewlett Packard, Inc.

Permission to use, copy, modify, distribute, and sell this software and its documentation for any purpose is hereby granted without fee, provided that the above copyright notice appear in all copies and that both that copyright notice and this permission notice appear in supporting documentation, and that the name of Compaq or HP not be used in advertising or publicity pertaining to distribution of the software without specific, written prior permission. HP makes no representations about the suitability of this software for any purpose. It is provided "as is" without express or implied warranty.

HP DISCLAIMS ALL WARRANTIES WITH REGARD TO THIS SOFTWARE, INCLUDING ALL IMPLIED WARRANTIES OF MERCHANTABLLITY AND FITNESS, IN NO EVENT SHALL HP BE LIABLE FOR ANY SPECIAL, INDIRECT OR CONSEQUENTIAL DAMAGES OR ANY DAMAGES WHATSOEVER RESULTING FROM LOSS OF USE, DATA OR PROFITS, WHETHER IN AN ACTION OF CONTRACT, NEGLIGENCE OR OTHER TORTIOUS ACTION, ARISING OUT OF OR IN CONNECTION WITH THE USE OR PERFORMANCE OF THIS SOFTWARE.

------

#### xrandr

Copyright 2001 Keith Packard, member of The XFree86 Project, Inc. Copyright 2002 Hewlett Packard Company, Inc. Copyright 2006 Intel Corporation

Permission to use, copy, modify, distribute, and sell this software and its documentation for any purpose is hereby granted without fee, provided that the above copyright notice appear in all copies and that both that copyright notice and this permission notice appear in supporting documentation, and that the name of the copyright holders not be used in advertising or publicity pertaining to distribution of the software without specific, written prior permission. The copyright holders make no representations about the suitability of this software for any purpose. It is provided "as is" without express or implied warranty.

THE COPYRIGHT HOLDERS DISCLAIM ALL WARRANTIES WITH REGARD TO THIS SOFTWARE, INCLUDING ALL IMPLIED WARRANTIES OF MERCHANTABILITY AND FITNESS, IN NO EVENT SHALL THE COPYRIGHT HOLDERS BE LIABLE FOR ANY SPECIAL, INDIRECT OR CONSEQUENTIAL DAMAGES OR ANY DAMAGES WHATSOEVER RESULTING FROM LOSS OF USE, DATA OR PROFITS, WHETHER IN AN ACTION OF CONTRACT, NEGLIGENCE OR OTHER TORTIOUS ACTION, ARISING OUT OF OR IN CONNECTION WITH THE USE OR PERFORMANCE OF THIS SOFTWARE.

\_\_\_\_\_\_

#### OpenSSL

-----

OpenSSL License Copyright (c) 1998-2008 The OpenSSL Project. All rights reserved.

Redistribution and use in source and binary forms, with or without modification, are permitted provided that the following conditions are met:

- 1. Redistributions of source code must retain the above copyright notice, this list of conditions and the following disclaimer.
- 2. Redistributions in binary form must reproduce the above copyright notice, this list of conditions and the following disclaimer in the documentation and/or other materials provided with the distribution.
- 3. All advertising materials mentioning features or use of this software must display the following acknowledgment: "This product includes software developed by the OpenSSL Project for use in the OpenSSL Toolkit. (http://www.openssl.org/)"
- 4. The names "OpenSSL Toolkit" and "OpenSSL Project" must not be used to endorse or promote products derived from this software without prior written permission. For written permission, please contact openssl-core@openssl.org.
- 5. Products derived from this software may not be called "OpenSSL" nor may "OpenSSL" appear in their names without prior written permission of the OpenSSL Project.
- 6. Redistributions of any form whatsoever must retain the following acknowledgment: "This product includes software developed by the OpenSSL Project for use in the OpenSSL Toolkit (http://www.openssl.org/)"

THIS SOFTWARE IS PROVIDED BY THE OPENSL PROJECT ``AS IS' AND ANY EXPRESSED OR IMPLIED WARRANTIES, INCLUDING, BUT NOT LIMITED TO, THE IMPLIED WARRANTIES OF MERCHANTABILITY AND FITNESS FOR A PARTICULAR PURPOSE ARE DISCLAIMED. IN NO EVENT SHALL THE OPENSL PROJECT OR ITS CONTRIBUTORS BE LIABLE FOR ANY DIRECT, INDIRECT, INCIDENTAL, SPECIAL, EXEMPLARY, OR CONSEQUENTIAL DAMAGES (INCLUDING, BUT NOT LIMITED TO, PROCUREMENT OF SUBSTITUTE GOODS OR SERVICES; LOSS OF USE, DATA, OR PROFITS; OR BUSINESS INTERRUPTION) HOWEVER CAUSED AND ON ANY THEORY OF LIABILITY, WHETHER IN CONTRACT, STRICT LIABILITY, OR TORT (INCLUDING NEGLIGENCE OR OTHERWISE) ARISING IN ANY WAY OUT OF THE USE OF THIS SOFTWARE, EVEN IF ADVISED OF THE POSSIBILITY OF SUCH DAMAGE.

This product includes cryptographic software written by Eric Young (eay@cryptsoft.com). This

```
product includes software written by Tim Hudson (tjh@cryptsoft.com)
Original SSLeay License
Copyright (C) 1995-1998 Eric Young (eay@cryptsoft.com)
All rights reserved.
This package is an SSL implementation written by Eric Young (eay@cryptsoft.com). The
implementation was written so as to conform with Netscapes SSL
This library is free for commercial and non-commercial use as long as the following conditions
are aheared to. The following conditions apply to all code found in this distribution, be it the RC4, RSA, lhash, DES, etc., code; not just the SSL code. The SSL documentation included with this distribution is covered by the same copyright terms except that the holder is Tim Hudson
 (tjh@cryptsoft.com).
Copyright remains Eric Young's, and as such any Copyright notices in the code are not to be removed. If this package is used in a product, Eric Young should be given attribution as the author of the parts of the library used. This can be in the form of a textual message at program startup or in documentation (online or textual) provided with the package.
Redistribution and use in source and binary forms, with or without modification, are permitted provided that the following conditions are met:

1. Redistributions of source code must retain the copyright notice, this list of conditions and
the following disclaimer.
2. Redistributions in binary form must reproduce the above copyright notice, this list of conditions and the following disclaimer in the documentation and/or other materials provided
with the distribution.
3. All advertising materials mentioning features or use of this software must display the following acknowledgement: "This product includes cryptographic software written by Eric Young (eay@cryptsoft.com)" The word 'cryptographic' can be left out if the rouines from
the library being used are not cryptographic related :-).
4. If you include any Windows specific code (or a derivative thereof) from the apps directory (application code) you must include an acknowledgement: "This product includes software written by
Tim Hudson (tjh@cryptsoft.com)"
THIS SOFTWARE IS PROVIDED BY ERIC YOUNG ``AS IS'' AND ANY EXPRESS OR IMPLIED WARRANTIES,
THIS SOFTWARE IS PROVIDED BY ERIC YOUNG AS IS! AND ANY EXPRESS OR IMPLIED WARRANTIES, INCLUDING, BUT NOT LIMITED TO, THE IMPLIED WARRANTIES OF MERCHANTABILITY AND FITNESS FOR A PARTICULAR PURPOSE ARE DISCLAIMED. IN NO EVENT SHALL THE AUTHOR OR CONTRIBUTORS BE LIABLE FOR ANY DIRECT, INDIRECT, INCIDENTAL, SPECIAL, EXEMPLARY, OR CONSEQUENTIAL DAMAGES (INCLUDING, BUT NOT LIMITED TO, PROCUREMENT OF SUBSTITUTE GOODS OR SERVICES; LOSS OF USE, DATA, OR PROFITS; OR BUSINESS INTERRUPTION) HOWEVER CAUSED AND ON ANY THEORY OF LIABILITY, WHETHER IN CONTRACT, STRICT LIABILITY, OR TORT (INCLUDING NEGLIGENCE OR OTHERWISE) ARISING IN ANY WAY OUT OF THE USE OF THIS SOFTWARE, EVEN IF ADVISED OF THE POSSIBILITY OF SUCH DAMAGE.
The licence and distribution terms for any publically available version or derivative of this code cannot be changed. i.e. this code cannot simply be copied and put under another distribution licence [including the GNU Public Licence.]
Assembly instructions for JPEG compression on x86:
The assembly code has a different license than the rest of the TurboJpeg package and it is listed in simd/jsimdext.inc.
Copyright 2009 Pierre Ossman for Cendio AB Copyright 2010 D. R. Commander
x86 SIMD extension for IJG JPEG library - version 1.02
Copyright (C) 1999-2006, MIYASAKA Masaru.
This software is provided 'as-is', without any express or implied warranty. In no event will the authors be held liable for any damages arising from the use of this software.

Permission is granted to anyone to use this software for any purpose, including commercial applications, and to alter it and redistribute it freely, subject to the following restrictions:
1. The origin of this software must not be misrepresented; you must not claim that you wrote the original software. If you use this software in a product, an acknowledgment in the product documentation would be appreciated but is not required.
2. Altered source versions must be plainly marked as such, and must not be misrepresented as being the original software.
3. This notice may not be removed or altered from any source distribution.
______
```

The Independent JPEG Group's JPEG software:

LEGAL ISSUES -----

In plain English:

1. We don't promise that this software works. (But if you find any bugs, please let us know!)
2. You can use this software for whatever you want. You don't have to pay us.

3. You may not pretend that you wrote this software. If you use it in a program, you must acknowledge somewhere in your documentation that you've used the IJG code.

The authors make NO WARRANTY or representation, either express or implied, with respect to this software, its quality, accuracy, merchantability, or fitness for a particular purpose. This software is provided "AS IS", and you, its user, assume the entire risk as to its quality and accuracy.

This software is copyright (C) 1991-2010, Thomas G. Lane, Guido Vollbeding. All Rights Reserved except as specified below.

Permission is hereby granted to use, copy, modify, and distribute this software (or portions thereof) for any purpose, without fee, subject to these conditions:
(1) If any part of the source code for this software is distributed, then this README file must

- be included, with this copyright and no-warranty notice unaltered; and any additions, deletions, or changes to the original files must be clearly indicated in accompanying documentation.

  (2) If only executable code is distributed, then the accompanying documentation must state that "this software is based in part on the work of the Independent JPEG Group".

  (3) Permission for use of this software is granted only if the user accepts full responsibility for any undesirable consequences; the authors accept NO LIABILITY for damages of any kind.

These conditions apply to any software derived from or based on the IJG code, not just to the unmodified library. If you use our work, you ought to acknowledge us.

Permission is NOT granted for the use of any IJG author's name or company name in advertising or publicity relating to this software or products derived from it. This software may be referred to only as "the Independent JPEG Group's software".

We specifically permit and encourage the use of this software as the basis of commercial products, provided that all warranty or liability claims are assumed by the product vendor.

ansi2knr.c is included in this distribution by permission of L. Peter Deutsch, sole proprietor of its copyright holder, Aladdin Enterprises of Menlo Park, CA. ansi2knr.c is NOT covered by the above copyright and conditions, but instead by the usual distribution terms of the Free Software Foundation; principally, that you must include source code if you redistribute it. (See the file ansi2knr.c for full details.) However, since ansi2knr.c is not needed as part of any program generated from the IJG code, this does not limit you more than the foregoing paragraphs do.

The Unix configuration script "configure" was produced with GNU Autoconf. It is copyright by the Free Software Foundation but is freely distributable. The same holds for its supporting scripts (config.guess, config.sub, ltmain.sh). Another support script, install-sh, is copyright by X Consortium but is also freely distributable.

The IJG distribution formerly included code to read and write GIF files. To avoid entanglement with the Unisys LZW patent, GIF reading support has been removed altogether, and the GIF writer has been simplified to produce "uncompressed GIFs". This technique does not use the LZW algorithm; the resulting GIF files are larger than usual, but are readable by all standard GIF decoders.

We are required to state that "The Graphics Interchange Format(c) is the Copyright property of CompuServe Incorporated. GIF(sm) is a Service Mark property of CompuServe Incorporated.

#### JPEG Encoding:

The libjpeg-turbo toplevel license text is this:

Some of the optimizations to the Huffman encoder (jchuff.c) and decoder (jdhuff.c) were borrowed from VirtualGL, and thus any distribution of libjpeg-turbo which includes those optimizations must, as a whole, be subject to the terms of the wxWindows Library Licence, Version 3.1. A copy of this license can be found in this directory under LICENSE.txt. The wxWindows Library License is based on the LGPL but includes provisions which allow the Library to be statically linked into proprietary libraries and applications without requiring the resulting binaries to be distributed under the terms of the LGPL. distributed under the terms of the LGPL.

The rest of the source code, apart from the Huffman codec optimizations, falls under a less restrictive, BSD-style license (see README.) You can choose to distribute libjpeg-turbo, as a whole, under this BSD-style license by simply replacing the optimized jchuff.c with their unoptimized counterparts from the libjpeg v6b source.

We only use the code that falls under the less restrictive BSD style license, the text for that is:

#### LEGAL ISSUES

In plain English:

- 1. We don't promise that this software works. (But if you find any bugs, please let us know!)
- 2. You can use this software for whatever you want. You don't have to pay us.
  3. You may not pretend that you wrote this software. If you use it in a program, you must acknowledge somewhere in your documentation that you've used the IJG code.

In legalese:

The authors make NO WARRANTY or representation, either express or implied, with respect to this

software, its quality, accuracy, merchantability, or fitness for a particular purpose. This software is provided "AS IS", and you, its user, assume the entire risk as to its quality and

This software is copyright (C) 1991-1998, Thomas G. Lane. All Rights Reserved except as specified below.

Permission is hereby granted to use, copy, modify, and distribute this software (or portions thereof) for any purpose, without fee, subject to these conditions:
(1) If any part of the source code for this software is distributed, then this README file must

- be included, with this copyright and no-warranty notice unaltered; and any additions, deletions, or changes to the original files must be clearly indicated in accompanying documentation. (2) If only executable code is distributed, then the accompanying documentation must state that "this software is based in part on the work of the Independent JPEG Group".

  (3) Permission for use of this software is granted only if the user accepts full responsibility for any undesirable consequences; the authors accept NO LIABILITY for damages of any kind.

These conditions apply to any software derived from or based on the IJG code, not just to the unmodified library. If you use our work, you ought to acknowledge us.

Permission is NOT granted for the use of any IJG author's name or company name in advertising or publicity relating to this software or products derived from it. This software may be referred to only as "the Independent JPEG Group's software".

We specifically permit and encourage the use of this software as the basis of commercial products, provided that all warranty or liability claims are assumed by the product vendor. ansi2knr.c is included in this distribution by permission of L. Peter Deutsch, sole proprietor of its copyright holder, Aladdin Enterprises of Menlo Park, CA.

ansi2knr.c is NOT covered by the above copyright and conditions, but instead by the usual distribution terms of the Free Software Foundation; principally, that you must include source code if you redistribute it. (See the file ansi2knr.c for full details.) However, since ansi2knr.c is not needed as part of any program generated from the IJG code, this does not limit you more than the foregoing paragraphs do.

The Unix configuration script "configure" was produced with GNU Autoconf. It is copyright by the Free Software Foundation but is freely distributable. The same holds for its supporting scripts (config.guess, config.sub, ltconfig, ltmain.sh). Another support script, install-sh, is copyright by M.I.T. but is also freely distributable.

It appears that the arithmetic coding option of the JPEG spec is covered by patents owned by IT appears that the arithmetic coding option of the JPEG spec is covered by patents owned by IBM, AT&T, and Mitsubishi. Hence arithmetic coding cannot legally be used without obtaining one or more licenses. For this reason, support for arithmetic coding has been removed from the free JPEG software. (Since arithmetic coding provides only a marginal gain over the unpatented Huffman mode, it is unlikely that very many implementations will support it.) So far as we are aware, there are no patent restrictions on the remaining code.

The IJG distribution formerly included code to read and write GIF files. To avoid entanglement with the Unisys LZW patent, GIF reading support has been removed altogether, and the GIF writer has been simplified to produce "uncompressed GIFs". This technique does not use the LZW algorithm; the resulting GIF files are larger than usual, but are readable by all standard GIF decoders.

We are required to state that "The Graphics Interchange Format(c) is the Copyright property of CompuServe Incorporated. GIF(sm) is a Service Mark property of CompuServe Incorporated."

\_\_\_\_\_\_

#### Cryptolib:

```
* This is version 1.2 of CryptoLib
* The authors of this software are Jack Lacy, Don Mitchell and Matt Blaze * Copyright (c) 1991, 1992, 1993, 1994, 1995 by AT&T. * Permission to use, copy, and modify this software without fee
^{\star} is hereby granted, provided that this entire notice is included in
* all copies of any software which is or includes a copy or
* modification of this software and in all copies of the supporting
* documentation for such software.
   Some of the algorithms in cryptolib may be covered by patents.
* It is the responsibility of the user to ensure that any required * licenses are obtained.
\star some parts of cryptolib may be restricted under united states export \star regulations.
* THIS SOFTWARE IS BEING PROVIDED "AS IS", WITHOUT ANY EXPRESS OR IMPLIED * WARRANTY. IN PARTICULAR, NEITHER THE AUTHORS NOR AT&T MAKE ANY * REPRESENTATION OR WARRANTY OF ANY KIND CONCERNING THE MERCHANTABILITY
  OF THIS SOFTWARE OR ITS FITNESS FOR ANY PARTICULAR PURPOSE.
```

1. Rijmen.x: Vincent Rijmen "This code is hereby placed in the public domain"

```
    MD5.c: RSA Data Security Inc., 1991
    des_xxx and podd.c: Eric Young 1995-98 (various similar but not identical forms and years depending on the source module) Copies of the notices in the code follow:

  ______
1. Vincent Rijmen "This code is hereby placed in the public domain"
  * @author Vincent Rijmen
* @author Antoon Bosselaers
      @author Paulo Barreto
  * This code is hereby placed in the public domain.
 * THIS SOFTWARE IS PROVIDED BY THE AUTHORS ''AS IS'' AND ANY EXPRESS
* OR IMPLIED WARRANTIES, INCLUDING, BUT NOT LIMITED TO, THE IMPLIED
* WARRANTIES OF MERCHANTABILITY AND FITNESS FOR A PARTICULAR PURPOSE
* ARE DISCLAIMED. IN NO EVENT SHALL THE AUTHORS OR CONTRIBUTORS BE
* LIABLE FOR ANY DIRECT, INDIRECT, INCIDENTAL, SPECIAL, EXEMPLARY, OR
* CONSEQUENTIAL DAMAGES (INCLUDING, BUT NOT LIMITED TO, PROCUREMENT OF
* SUBSTITUTE GOODS OR SERVICES; LOSS OF USE, DATA, OR PROFITS; OR
* BUSINESS INTERRUPTION) HOWEVER CAUSED AND ON ANY THEORY OF LIABILITY,
* WHETHER IN CONTRACT, STRICT LIABILITY, OR TORT (INCLUDING NEGLIGENCE
      WHETHER IN CONTRACT, STRICT LIABILITY, OR TORT (INCLUDING NEGLIGENCE OR OTHERWISE) ARISING IN ANY WAY OUT OF THE USE OF THIS SOFTWARE, EVEN IF ADVISED OF THE POSSIBILITY OF SUCH DAMAGE.
2. RSA Data Security Inc., 1991
/* MD5C.C - RSA Data Security, Inc., MD5 message-digest algorithm */
/* Copyright (C) 1991, RSA Data Security, Inc. All rights reserved. License to copy and use this software is granted provided that it is identified as the "RSA Data Security, Inc. MD5 Message-Digest Algorithm" in all material mentioning or referencing this software or this
Message-Digest Algorithm" in all material mentioning or referencing this software or this function. License is also granted to make and use derivative works provided that such works are identified as "derived from the RSA Data Security, Inc. MD5 Message-Digest Algorithm" in all material mentioning or referencing the derived work. RSA Data Security, Inc. makes no representations concerning either the merchantability of this software or the suitability of this software for any particular purpose. It is provided "as is" without express or implied warranty of any kind. These notices must be retained in any copies of any part of this
documentation and/or software.
3. Eric Young 1995-98 (various forms and years depending on the source module)
Eric Young 1
des.h
/* $NetBSD: des.h,v 1.5 2001/09/09 11:01:02 tls Exp $ *//* $KAME: des.h,v 1.7 2000/09/18 20:59:21 itojun Exp $ *//* lib/des/des.h */
/* Copyright (C) 1995-1996 Eric Young (eay@mincom.oz.au)
  * All rights reserved.
      This file is part of an SSL implementation written
      by Eric Young (eay@mincom.oz.au).
The implementation was written so as to conform with Netscapes SSL
  * specification. This library and applications are
* FREE FOR COMMERCIAL AND NON-COMMERCIAL USE
  * as long as the following conditions are aheared to.
  * Copyright remains Eric Young's, and as such any Copyright notices in * the code are not to be removed. If this code is used in a product, * Eric Young should be given attribution as the author of the parts used.
      This can be in the form of a textual message at program startup or
  * in documentation (online or textual) provided with the package.
      Redistribution and use in source and binary forms, with or without modification, are permitted provided that the following conditions \frac{1}{2}
      are met:
  * 1. Redistributions of source code must retain the copyright
   * notice, this list of conditions and the following disclaimer.
* 2. Redistributions in binary form must reproduce the above copyright
      notice, this list of conditions and the following disclaimer in the
      documentation and/or other materials provided with the distribution.

3. All advertising materials mentioning features or use of this software must display the following acknowledgement:
   * This product includes software developed by Eric Young (eay@mincom.oz.au)
      THIS SOFTWARE IS PROVIDED BY ERIC YOUNG ``AS IS''
 * THIS SOFTWARE IS PROVIDED BY ERIC YOUNG AS IS! AND

* ANY EXPRESS OR IMPLIED WARRANTIES, INCLUDING, BUT NOT LIMITED TO, THE

* IMPLIED WARRANTIES OF MERCHANTABILITY AND FITNESS FOR A PARTICULAR PURPOSE

* ARE DISCLAIMED. IN NO EVENT SHALL THE AUTHOR OR CONTRIBUTORS BE LIABLE

* FOR ANY DIRECT, INDIRECT, INCIDENTAL, SPECIAL, EXEMPLARY, OR CONSEQUENTIAL
```

```
* DAMAGES (INCLUDING, BUT NOT LIMITED TO, PROCUREMENT OF SUBSTITUTE GOODS

* OR SERVICES; LOSS OF USE, DATA, OR PROFITS; OR BUSINESS INTERRUPTION)

* HOWEVER CAUSED AND ON ANY THEORY OF LIABILITY, WHETHER IN CONTRACT, STRICT

* LIABILITY, OR TORT (INCLUDING NEGLIGENCE OR OTHERWISE) ARISING IN ANY WAY

* OUT OF THE USE OF THIS SOFTWARE, EVEN IF ADVISED OF THE POSSIBILITY OF
      SUCH DAMAGE.
 * The licence and distribution terms for any publically available version or * derivative of this code cannot be changed. i.e. this code cannot simply be * copied and put under another distribution licence
      [including the GNU Public Licence.]
Eric Young 2
des cbc.c
/* Copyright (C) 1995-1998 Eric Young (eay@cryptsoft.com)
  * All rights reserved.
  * This package is an SSL implementation written
      by Eric Young (eay@cryptsoft.com).
  * The implementation was written so as to conform with Netscapes SSL.
  * This library is free for commercial and non-commercial use as long as
  * the following conditions are aheared to. The following conditions
  * apply to all code found in this distribution, be it the RC4, RSA, * lhash, DES, etc., code; not just the SSL code. The SSL documentation * included with this distribution is covered by the same copyright terms
      except that the holder is Tim Hudson (tjh@cryptsoft.com)
      Copyright remains Eric Young's, and as such any Copyright notices in
      the code are not to be removed.

If this package is used in a product, Eric Young should be given attribution as the author of the parts of the library used.
  * This can be in the form of a textual message at program startup or * in documentation (online or textual) provided with the package
     Redistribution and use in source and binary forms, with or without modification, are permitted provided that the following conditions \frac{1}{2}
            Redistributions of source code must retain the copyright
     notice, this list of conditions and the following disclaimer.

2. Redistributions in binary form must reproduce the above copyright
      notice, this list of conditions and the following disclaimer
     documentation and/or other materials provided with the distribution.

3. All advertising materials mentioning features or use of this software must display the following acknowledgement:
"This product includes cryptographic software written by Eric Young (eay@cryptsoft.com)"
The word 'cryptographic' can be left out if the rouines from the library being used are not cryptographic related :-)
  * The word 'cryptographic' can be left out if the rounnes from the library

* being used are not cryptographic related:-).

* 4. If you include any Windows specific code (or a derivative thereof) from

* the apps directory (application code) you must include an acknowledgement:

* "This product includes software written by Tim Hudson (tjh@cryptsoft.com)"
      THIS SOFTWARE IS PROVIDED BY ERIC YOUNG ``AS IS'' AND
     THIS SOFTWARE IS PROVIDED BY ERIC YOUNG `AS IS'' AND
ANY EXPRESS OR IMPLIED WARRANTIES, INCLUDING, BUT NOT LIMITED TO, THE
IMPLIED WARRANTIES OF MERCHANTABILITY AND FITNESS FOR A PARTICULAR PURPOSE
ARE DISCLAIMED. IN NO EVENT SHALL THE AUTHOR OR CONTRIBUTORS BE LIABLE
FOR ANY DIRECT, INDIRECT, INCIDENTAL, SPECIAL, EXEMPLARY, OR CONSEQUENTIAL
DAMAGES (INCLUDING, BUT NOT LIMITED TO, PROCUREMENT OF SUBSTITUTE GOODS
OR SERVICES; LOSS OF USE, DATA, OR PROFITS; OR BUSINESS INTERRUPTION)
HOWEVER CAUSED AND ON ANY THEORY OF LIABILITY, WHETHER IN CONTRACT, STRICT
LIABILITY, OR TORT (INCLUDING NEGLIGENCE OR OTHERWISE) ARISING IN ANY WAY
OUT OF THE USE OF THIS SOFTWARE, EVEN IF ADVISED OF THE POSSIBILITY OF
  * SUCH DAMAGE.
  ^{\star} The licence and distribution terms for any publically available version or ^{\star} derivative of this code cannot be changed. i.e. this code cannot simply be
      copied and put under another distribution licence [including the GNU Public Licence.]
Eric Young 3
/* $NetBSD: des_ecb.c,v 1.7 2002/11/02 07:19:51 perry Exp $ */
/* $KAME: des_ecb.c,v 1.5 2000/11/06 13:58:08 itojun Exp $ */
/* crypto/des/ecb_enc.c */
/* Copyright (C) 1995-1998 Eric Young (eay@mincom.oz.au)
  * All rights reserved.
      This file is part of an SSL implementation written
 * by Eric Young (eag@mincom.oz.au).

* The implementation was written so as to conform with Netscapes SSL

* specification. This library and applications are

* FREE FOR COMMERCIAL AND NON-COMMERCIAL USE
  * as long as the following conditions are aheared to.
```

```
Copyright remains Eric Young's, and as such any Copyright notices in the code are not to be removed. If this code is used in a product, Eric Young should be given attribution as the author of the parts used.
 * This can be in the form of a textual message at program startup or * in documentation (online or textual) provided with the package.
 ^\star Redistribution and use in source and binary forms, with or without ^\star modification, are permitted provided that the following conditions
 * 1. Redistributions of source code must retain the copyright
     notice, this list of conditions and the following disclaimer.

2. Redistributions in binary form must reproduce the above copyright
     notice, this list of conditions and the following disclaimer in the documentation and/or other materials provided with the distribution.

3. All advertising materials mentioning features or use of this software
     must display the following acknowledgement:
 * This product includes software developed by Eric Young (eay@mincom.oz.au)
     THIS SOFTWARE IS PROVIDED BY ERIC YOUNG ``AS IS'' AND ANY EXPRESS OR IMPLIED WARRANTIES, INCLUDING, BUT NOT LIMITED TO, THE IMPLIED WARRANTIES OF MERCHANTABILITY AND FITNESS FOR A PARTICULAR PURPOSE
     ARE DISCLAIMED. IN NO EVENT SHALL THE AUTHOR OR CONTRIBUTORS BE LIABLE
     FOR ANY DIRECT, INDIRECT, INCIDENTAL, SPECIAL, EXEMPLARY, OR CONSEQUENTIAL DAMAGES (INCLUDING, BUT NOT LIMITED TO, PROCUREMENT OF SUBSTITUTE GOODS OR SERVICES; LOSS OF USE, DATA, OR PROFITS; OR BUSINESS INTERRUPTION) HOWEVER CAUSED AND ON ANY THEORY OF LIABILITY, WHETHER IN CONTRACT, STRICT LIABILITY, OR TORT (INCLUDING NEGLIGENCE OR OTHERWISE) ARISING IN ANY WAY OUT OF THE USE OF THIS SOFTWARE, EVEN IF ADVISED OF THE POSSIBILITY OF
 * SUCH DAMAGE.
* The licence and distribution terms for any publically available version or * derivative of this code cannot be changed. i.e. this code cannot simply be * copied and put under another distribution licence * [including the GNU Public Licence.]
 Eric Young 4
/* crypto/des/des_enc.c */
/* Copyright (C) 1995-1998 Eric Young (eay@cryptsoft.com)
 /* Copyright (C) 1995-
* All rights reserved.
 * This package is an SSL implementation written
     by Eric Young (eay@cryptsoft.com).
 * The implementation was written so as to conform with Netscapes SSL.
 ^{\star} This library is free for commercial and non-commercial use as long as
 * the following conditions are aheared to. The following conditions
* apply to all code found in this distribution, be it the RC4, RSA,
* lhash, DES, etc., code; not just the SSL code. The SSL documentation
* included with this distribution is covered by the same copyright terms
* except that the holder is Tim Hudson (tjh@cryptsoft.com).
     Copyright remains Eric Young's, and as such any Copyright notices in
 * the code are not to be removed.

* If this package is used in a product, Eric Young should be given attribution

* as the author of the parts of the library used.
     This can be in the form of a textual message at program startup or in documentation (online or textual) provided with the package.
     Redistribution and use in source and binary forms, with or without modification, are permitted provided that the following conditions
     1. Redistributions of source code must retain the copyright
 * notice, this list of conditions and the following disclaimer.
* 2. Redistributions in binary form must reproduce the above copyright
     notice, this list of conditions and the following disclaimer in the
 * documentation and/or other materials provided with the distribution.
* 3. All advertising materials mentioning features or use of this software
     must display the following acknowledgement:
     "This product includes cryptographic software written by Eric Young (eay@cryptsoft.com)"
The word 'cryptographic' can be left out if the rouines from the library
 * being used are not cryptographic related :-) .

* 4. If you include any Windows specific code (or a derivative thereof) from

* the apps directory (application code) you must include an acknowledgement:
     "This product includes software written by Tim Hudson (tjh@cryptsoft.com)"
* THIS SOFTWARE IS PROVIDED BY ERIC YOUNG ``AS IS'' AND

* ANY EXPRESS OR IMPLIED WARRANTIES, INCLUDING, BUT NOT LIMITED TO, THE

* IMPLIED WARRANTIES OF MERCHANTABILITY AND FITNESS FOR A PARTICULAR PURPOSE

* ARE DISCLAIMED. IN NO EVENT SHALL THE AUTHOR OR CONTRIBUTORS BE LIABLE

* FOR ANY DIRECT, INDIRECT, INCIDENTAL, SPECIAL, EXEMPLARY, OR CONSEQUENTIAL

* DAMAGES (INCLUDING, BUT NOT LIMITED TO, PROCUREMENT OF SUBSTITUTE GOODS

* OR SERVICES; LOSS OF USE, DATA, OR PROFITS; OR BUSINESS INTERRUPTION)

* HOWEVER CAUSED AND ON ANY THEORY OF LIABILITY, WHETHER IN CONTRACT, STRICT

* LIABILITY, OR TORT (INCLUDING NEGLIGENCE OR OTHERWISE) ARISING IN ANY WAY

* OUT OF THE USE OF THIS SOFTWARE, EVEN IF ADVISED OF THE POSSIBILITY OF

* SUCH DAMAGE.
     THIS SOFTWARE IS PROVIDED BY ERIC YOUNG `
                                                                                                  `AS IS''
  * SUCH DAMAGE.
```

```
^{\star} The licence and distribution terms for any publically available version or ^{\star} derivative of this code cannot be changed. i.e. this code cannot simply be
     copied and put under another distribution licence [including the GNU Public Licence.]
Eric Young 5
/* Copyright (C) 1995-1997 Eric Young (eay@mincom.oz.au)
  * All rights reserved.
     This file is part of an SSL implementation written
     by Eric Young (eay@mincom.oz.au).
 * The implementation was written so as to conform with Netscapes SSL
* specification. This library and applications are
* FREE FOR COMMERCIAL AND NON-COMMERCIAL USE
     as long as the following conditions are aheared to.
  * Copyright remains Eric Young's, and as such any Copyright notices in * the code are not to be removed. If this code is used in a product,
     Eric Young should be given attribution as the author of the parts used.
     This can be in the form of a textual message at program startup or in documentation (online or textual) provided with the package.
  ^\star Redistribution and use in source and binary forms, with or without ^\star modification, are permitted provided that the following conditions
     1. Redistributions of source code must retain the copyright notice, this list of conditions and the following disclaimer.
     2. Redistributions in binary form must reproduce the above copyright
 * notice, this list of conditions and the following disclaimer in the * documentation and/or other materials provided with the distribution. * 3. All advertising materials mentioning features or use of this software * must display the following acknowledgement: * This product includes software developed by Eric Young (eay@mincom.oz.au)
     THIS SOFTWARE IS PROVIDED BY ERIC YOUNG ``AS IS'' AND ANY EXPRESS OR IMPLIED WARRANTIES, INCLUDING, BUT NOT LIMITED TO, THE IMPLIED WARRANTIES OF MERCHANTABILITY AND FITNESS FOR A PARTICULAR PURPOSE
      ARE DISCLAIMED. IN NO EVENT SHALL THE AUTHOR OR CONTRIBUTORS BE LIABLE
     FOR ANY DIRECT, INDIRECT, INCIDENTAL, SPECIAL, EXEMPLARY, OR CONSEQUENTIAL DAMAGES (INCLUDING, BUT NOT LIMITED TO, PROCUREMENT OF SUBSTITUTE GOODS OR SERVICES; LOSS OF USE, DATA, OR PROFITS; OR BUSINESS INTERRUPTION) HOWEVER CAUSED AND ON ANY THEORY OF LIABILITY, WHETHER IN CONTRACT, STRICT LIABILITY, OR TORT (INCLUDING NEGLIGENCE OR OTHERWISE) ARISING IN ANY WAY
     OUT OF THE USE OF THIS SOFTWARE, EVEN IF ADVISED OF THE POSSIBILITY OF
  * SUCH DAMAGE.
 * The licence and distribution terms for any publically available version or * derivative of this code cannot be changed. i.e. this code cannot simply be * copied and put under another distribution licence * [including the GNU Public Licence.]
Eric Young 6
     $NetBSD: des_setkey.c,v 1.8 2002/11/07 07:04:13 thorpej Exp $ */
/* $KAME: des_setkey.c,v 1.6 2001/07/03 14:27:53 itojun Exp $
/* crypto/des/set_key.c */
/* Copyright (C) 1995-1996 Eric Young (eay@mincom.oz.au)
  * All rights reserved.
      This file is part of an SSL implementation written
      by Eric Young (eay@mincom.oz.au).
  * The implementation was written so as to conform with Netscapes SSL
     specification. This library and applications are FREE FOR COMMERCIAL AND NON-COMMERCIAL USE
  * as long as the following conditions are aheared to.
 * Copyright remains Eric Young's, and as such any Copyright notices in * the code are not to be removed. If this code is used in a product, * Eric Young should be given attribution as the author of the parts used. * This can be in the form of a textual message at program startup or * in documentation (online or textual) provided with the package.
     Redistribution and use in source and binary forms, with or without modification, are permitted provided that the following conditions \frac{1}{2}
     1. Redistributions of source code must retain the copyright notice, this list of conditions and the following disclaimer.
 * 10 rootice, this list of conditions and the following disclaimer.

* 2. Redistributions in binary form must reproduce the above copyright

* notice, this list of conditions and the following disclaimer in the

* documentation and/or other materials provided with the distribution.

* 3. All advertising materials mentioning features or use of this software
```

```
* must display the following acknowledgement:
     This product includes software developed by Eric Young (eay@mincom.oz.au)
 * THIS SOFTWARE IS PROVIDED BY ERIC YOUNG ``AS IS'' AND
* ANY EXPRESS OR IMPLIED WARRANTIES, INCLUDING, BUT NOT LIMITED TO, THE
* IMPLIED WARRANTIES OF MERCHANTABILITY AND FITNESS FOR A PARTICULAR PURPOSE
    IMPLIED WARRANTIES OF MERCHANTABILITY AND FITNESS FOR A PARTICULAR PURPOSE ARE DISCLAIMED. IN NO EVENT SHALL THE AUTHOR OR CONTRIBUTORS BE LIABLE FOR ANY DIRECT, INDIRECT, INCIDENTAL, SPECIAL, EXEMPLARY, OR CONSEQUENTIAL DAMAGES (INCLUDING, BUT NOT LIMITED TO, PROCUREMENT OF SUBSTITUTE GOODS OR SERVICES; LOSS OF USE, DATA, OR PROFITS; OR BUSINESS INTERRUPTION) HOWEVER CAUSED AND ON ANY THEORY OF LIABILITY, WHETHER IN CONTRACT, STRICT LIABILITY, OR TORT (INCLUDING NEGLIGENCE OR OTHERWISE) ARISING IN ANY WAY
     OUT OF THE USE OF THIS SOFTWARE, EVEN IF ADVISED OF THE POSSIBILITY OF
 * SUCH DAMAGE.
 * The licence and distribution terms for any publically available version or
 * derivative of this code cannot be changed. i.e. this code cannot simply be * copied and put under another distribution licence
 * [including the GNU Public Licence.]
Eric Young 7
/* $NetBSD: podd.h,v 1.1 2000/06/14 19:45:36 thorpej Exp $ */
/* $KAME: podd.h,v 1.3 2000/03/27 04:36:34 sumikawa Exp $ */
/* crypto/des/podd.h */
/* Copyright (C) 1995-1996 Eric Young (eay@mincom.oz.au)
 * All rights reserved.
     This file is part of an SSL implementation written
 * by Eric Young (eay@mincom.oz.au).
 * The implementation was written so as to conform with Netscapes SSL * specification. This library and applications are * FREE FOR COMMERCIAL AND NON-COMMERCIAL USE
 ^{\star} as long as the following conditions are aheared to.
    Copyright remains Eric Young's, and as such any Copyright notices in the code are not to be removed. If this code is used in a product, Eric Young should be given attribution as the author of the parts used. This can be in the form of a textual message at program startup or
 * in documentation (online or textual) provided with the package.
 ^\star Redistribution and use in source and binary forms, with or without ^\star modification, are permitted provided that the following conditions
 * are met:
     1. Redistributions of source code must retain the copyright notice, this list of conditions and the following disclaimer.
 * 2. Redistributions in binary form must reproduce the above copyright * notice, this list of conditions and the following disclaimer in the
     documentation and/or other materials provided with the distribution
 * 3. All advertising materials mentioning features or use of this software * must display the following acknowledgement:
 * This product includes software developed by Eric Young (eay@mincom.oz.au)
 * THIS SOFTWARE IS PROVIDED BY ERIC YOUNG ``AS IS'' AND

* ANY EXPRESS OR IMPLIED WARRANTIES, INCLUDING, BUT NOT LIMITED TO, THE

* IMPLIED WARRANTIES OF MERCHANTABILITY AND FITNESS FOR A PARTICULAR PURPOSE

* ARE DISCLAIMED. IN NO EVENT SHALL THE AUTHOR OR CONTRIBUTORS BE LIABLE

* FOR ANY DIRECT, INDIRECT, INCIDENTAL, SPECIAL, EXEMPLARY, OR CONSEQUENTIAL

* DAMAGES (INCLUDING, BUT NOT LIMITED TO, PROCUREMENT OF SUBSTITUTE GOODS

* OR SERVICES; LOSS OF USE, DATA, OR PROFITS; OR BUSINESS INTERRUPTION)

* HOWEVER CAUSED AND ON ANY THEORY OF LIABILITY, WHETHER IN CONTRACT, STRICT

* LIABILITY. OR TORT (INCLUDING NEGLIGENCE OR OTHERWISE) ARISING IN ANY WAY
    LIABILITY, OR TORT (INCLUDING NEGLIGENCE OR OTHERWISE) ARISING IN ANY WAY OUT OF THE USE OF THIS SOFTWARE, EVEN IF ADVISED OF THE POSSIBILITY OF
 * SUCH DAMAGE.
 * The licence and distribution terms for any publically available version or * derivative of this code cannot be changed. i.e. this code cannot simply be * copied and put under another distribution licence
 * [including the GNU Public Licence.]
______
libusb:
Oracle elects to license libusb under the BSD license.
Copyright (c) 2000-2003 Johannes Erdfelt This file (and only this file) may alternatively be licensed under the BSD license as well, read
LICENSE for details.
Redistribution and use in source and binary forms, with or without modification, are permitted
provided that the following conditions are met:
1. Redistributions of source code must retain the above copyright notice, this list of conditions
and the following disclaimer.

2. Redistributions in binary form must reproduce the above copyright notice, this list of conditions and the following disclaimer in the documentation and/or other materials provided with
```

the distribution.

3. The name of the author may not be used to endorse or promote products derived from this software without specific prior written permission.

THIS SOFTWARE IS PROVIDED BY THE AUTHOR ``AS IS'' AND ANY EXPRESS OR IMPLIED WARRANTIES, INCLUDING, BUT NOT LIMITED TO, THE IMPLIED WARRANTIES OF MERCHANTABILITY AND FITNESS FOR A PARTICULAR PURPOSE ARE DISCLAIMED. IN NO EVENT SHALL THE AUTHOR BE LIABLE FOR ANY DIRECT, INDIRECT, INCIDENTAL, SPECIAL, EXEMPLARY, OR CONSEQUENTIAL DAMAGES (INCLUDING, BUT NOT LIMITED TO, PROCUREMENT OF SUBSTITUTE GOODS OR SERVICES; LOSS OF USE, DATA, OR PROFITS; OR BUSINESS INTERRUPTION) HOWEVER CAUSED AND ON ANY THEORY OF LIABILITY, WHETHER IN CONTRACT, STRICT LIABILITY, OR TORT (INCLUDING NEGLIGENCE OR OTHERWISE) ARISING IN ANY WAY OUT OF THE USE OF THIS SOFTWARE, EVEN IF ADVISED OF THE POSSIBILITY OF SUCH DAMAGE.

\_\_\_\_\_\_

#### XWindow:

-----

Copyright 1987, 1998? The Open Group

Permission to use, copy, modify, distribute, and sell this software and its documentation for any purpose is hereby granted without fee, provided that the above copyright notice appear in all copies and that both that copyright notice and this permission notice appear in supporting documentation.

The above copyright notice and this permission notice shall be included in all copies or substantial portions of the Software.

THE SOFTWARE IS PROVIDED "AS IS", WITHOUT WARRANTY OF ANY KIND, EXPRESS OR IMPLIED, INCLUDING BUT NOT LIMITED TO THE WARRANTIES OF MERCHANTABILITY, FITNESS FOR A PARTICULAR PURPOSE AND NONINFRINGEMENT.? IN NO EVENT SHALL THE OPEN GROUP BE LIABLE FOR ANY CLAIM, DAMAGES OR OTHER LIABLITY, WHETHER IN AN ACTION OF CONTRACT, TORT OR OTHERWISE, ARISING FROM, OUT OF OR IN CONNECTION WITH THE SOFTWARE OR THE USE OR OTHER DEALINGS IN THE SOFTWARE.

Except as contained in this notice, the name of The Open Group shall not be used in advertising or otherwise to promote the sale, use or other dealings in this Software without prior written authorization from The Open Group.

Copyright 1987 by Digital Equipment Corporation, Maynard, Massachusetts.

#### All Rights Reserved

Permission to use, copy, modify, and distribute this software and its documentation for any purpose and without fee is hereby granted, provided that the above copyright notice appear in all copies and that both that copyright notice and this permission notice appear in supporting documentation, and that the name of Digital not be used in advertising or publicity pertaining to distribution of the software without specific, written prior permission.

DIGITAL DISCLAIMS ALL WARRANTIES WITH REGARD TO THIS SOFTWARE, INCLUDING ALL IMPLIED WARRANTIES OF MERCHANTABILITY AND FITNESS, IN NO EVENT SHALL DIGITAL BE LIABLE FOR ANY SPECIAL, INDIRECT OR CONSEQUENTIAL DAMAGES OR ANY DAMAGES WHATSOEVER RESULTING FROM LOSS OF USE, DATA OR PROFITS, WHETHER IN AN ACTION OF CONTRACT, NEGLIGENCE OR OTHER TORTIOUS ACTION, ARISING OUT OF OR IN CONNECTION WITH THE USE OR PERFORMANCE OF THIS SOFTWARE.

Copyright (c) 1991, 1997 Digital Equipment Corporation, Maynard, Massachusetts.

Permission is hereby granted, free of charge, to any person obtaining a copy of this software and associated documentation files (the "Software"), to deal in the Software without restriction, including without limitation the rights to use, copy, modify, merge, publish, distribute, sublicense, and/or sell copies of the Software.

The above copyright notice and this permission notice shall be included in all copies or substantial portions of the Software.

THE SOFTWARE IS PROVIDED "AS IS", WITHOUT WARRANTY OF ANY KIND, EXPRESS OR IMPLIED, INCLUDING BUT NOT LIMITED TO THE WARRANTIES OF MERCHANTABILITY, FITNESS FOR A PARTICULAR PURPOSE AND NONINFRINGEMENT.? IN NO EVENT SHALL DIGITAL EQUIPMENT CORPORATION BE LIABLE FOR ANY CLAIM, DAMAGES, INCLUDING, BUT NOT LIMITED TO CONSEQUENTIAL OR INCIDENTAL DAMAGES, OR OTHER LIABILITY, WHETHER IN AN ACTION OF CONTRACT, TORT OR OTHERWISE, ARISING FROM, OUT OF OR IN CONNECTION WITH THE SOFTWARE OR THE USE OR OTHER DEALINGS IN THE SOFTWARE.

Except as contained in this notice, the name of Digital Equipment Corporation shall not be used in advertising or otherwise to promote the sale, use or other dealings in this Software without prior written authorization from Digital Equipment Corporation. Newer files in the distribution have licenses similar to this one, except the author/organization may be different:

```
/*
?* Copyright ? 2000 Compaq Computer Corporation
?* Copyright ? 2002 Hewlett-Packard Company
?* Copyright ? 2006 Intel Corporation
?*
?* Permission to use, copy, modify, distribute, and sell this software and its
?* documentation for any purpose is hereby granted without fee, provided that
?* the above copyright notice appear in all copies and that both that copyright
?* notice and this permission notice appear in supporting documentation, and
?* that the name of the copyright holders not be used in advertising or
```

```
?* publicity pertaining to distribution of the software without specific,
?* written prior permission.? The copyright holders make no representations
?* about the suitability of this software for any purpose.? It is provided "as
. about the suitability of this software f ?* is" without express or implied warranty. ?*
?* THE COPYRIGHT HOLDERS DISCLAIM ALL WARRANTIES WITH REGARD TO THIS SOFTWARE,
?* INCLUDING ALL IMPLIED WARRANTIES OF MERCHANTABILITY AND FITNESS, IN NO
?* EVENT SHALL THE COPYRIGHT HOLDERS BE LIABLE FOR ANY SPECIAL, INDIRECT OR
?* CONSEQUENTIAL DAMAGES OR ANY DAMAGES WHATSOEVER RESULTING FROM LOSS OF USE,
 ?* DATA OR PROFITS, WHETHER IN AN ACTION OF CONTRACT, NEGLIGENCE OR OTHER
?* TORTIOUS ACTION, ARISING OUT OF OR IN CONNECTION WITH THE USE OR PERFORMANCE
 ?* OF THIS SOFTWARE.
 ?* ?* Author:
? Jim Gettys, Hewlett-Packard Company, Inc.
 */ Section in the section of the section of the section is section in the section in the section in the section is section in the section in the section in 
 TurboJPEG:
 Copyright (C) 1998-2005 Julian Smart, Robert Roebling et al
 Everyone is permitted to copy and distribute verbatim copies of this licence document, but changing it is not allowed.
                                                                                                                                                                                                  WXWINDOWS LIBRARY LICENCE
 TERMS AND CONDITIONS FOR COPYING, DISTRIBUTION AND MODIFICATION
 This library is free software; you can redistribute it and/or modify it under the terms of the
```

GNU Library General Public Licence as published by the Free Software Foundation; either version 2 of the Licence, or (at your option) any later version.

This library is distributed in the hope that it will be useful, but WITHOUT ANY WARRANTY; without even the implied warranty of MERCHANTABILITY or FITNESS FOR A PARTICULAR PURPOSE. See the GNU Library General Public Licence for more details.

You should have received a copy of the GNU Library General Public Licence along with this software, usually in a file named COPYING.LIB. If not, write to the Free Software Foundation, Inc., 59 Temple Place, Suite 330, Boston, MA 02111-1307 USA.

#### EXCEPTION NOTICE

- 1. As a special exception, the copyright holders of this library give permission for additional uses of the text contained in this release of the library as licenced under the wxWindows Library Licence, applying either version 3.1 of the Licence, or (at your option) any later version of the Licence as published by the copyright holders of version 3.1 of the Licence
- 2. The exception is that you may use, copy, link, modify and distribute under your own terms, binary object code versions of works based on the Library.
- 3. If you copy code from files distributed under the terms of the GNU General Public Licence or the GNU Library General Public Licence into a copy of this library, as this licence permits, the exception does not apply to the code that you add in this way. To avoid misleading anyone as to the status of such modified files, you must delete this exception notice from such code and/or adjust the licensing conditions notice accordingly.
- 4. If you write modifications of your own for this library, it is your choice whether to permit this exception to apply to your modifications. If you do not wish that, you must delete the exception notice from such code and/or adjust the licensing conditions notice accordingly.

```
IPSEC ipsec_tools:
* Copyright (C) 1995, 1996, 1997, and 1998 WIDE Project.
 * Redistribution and use in source and binary forms, with or without
     modification, are permitted provided that the following conditions
     are met:
     1. Redistributions of source code must retain the above copyright
                   this list of conditions and the following disclaimer
    2. Redistributions in binary form must reproduce the above copyright notice, this list of conditions and the following disclaimer in the
     documentation and/or other materials provided with the distribution.
 * 3. Neither the name of the project nor the names of its contributors * may be used to endorse or promote products derived from this software * without specific prior written permission.
     THIS SOFTWARE IS PROVIDED BY THE PROJECT AND CONTRIBUTORS ``AS IS'' AND
 * THIS SOFTWARE IS PROVIDED BY THE PROJECT AND CONTRIBUTORS AS IS. AND

* ANY EXPRESS OR IMPLIED WARRANTIES, INCLUDING, BUT NOT LIMITED TO, THE

* IMPLIED WARRANTIES OF MERCHANTABILITY AND FITNESS FOR A PARTICULAR PURPOSE

* ARE DISCLAIMED. IN NO EVENT SHALL THE PROJECT OR CONTRIBUTORS BE LIABLE

* FOR ANY DIRECT, INDIRECT, INCIDENTAL, SPECIAL, EXEMPLARY, OR CONSEQUENTIAL

* DAMAGES (INCLUDING, BUT NOT LIMITED TO, PROCUREMENT OF SUBSTITUTE GOODS
```

```
* OR SERVICES; LOSS OF USE, DATA, OR PROFITS; OR BUSINESS INTERRUPTION)
* HOWEVER CAUSED AND ON ANY THEORY OF LIABILITY, WHETHER IN CONTRACT, STRICT
* LIABILITY, OR TORT (INCLUDING NEGLIGENCE OR OTHERWISE) ARISING IN ANY WAY
      OUT OF THE USE OF THIS SOFTWARE, EVEN IF ADVISED OF THE POSSIBILITY OF
      SUCH DAMAGE.
Some files have:
  * Copyright (C) 2004 Emmanuel Dreyfus * All rights reserved.
      Redistribution and use in source and binary forms, with or without modification, are permitted provided that the following conditions
      1. Redistributions of source code must retain the above copyright notice, this list of conditions and the following disclaimer.
             Redistributions in binary form must reproduce the above copyright
  * notice, this list of conditions and the following disclaimer in the * documentation and/or other materials provided with the distribution. * 3. Neither the name of the project nor the names of its contributors
       may be used to endorse or promote products derived from this software
       without specific prior written permission.
      THIS SOFTWARE IS PROVIDED BY THE PROJECT AND CONTRIBUTORS ``AS IS'' AND ANY EXPRESS OR IMPLIED WARRANTIES, INCLUDING, BUT NOT LIMITED TO, THE IMPLIED WARRANTIES OF MERCHANTABILITY AND FITNESS FOR A PARTICULAR PURPOSE
      IMPLIED WARRANTIES OF MERCHANTABILITY AND FITNESS FOR A PARTICULAR PURPOSE ARE DISCLAIMED. IN NO EVENT SHALL THE PROJECT OR CONTRIBUTORS BE LIABLE FOR ANY DIRECT, INDIRECT, INCIDENTAL, SPECIAL, EXEMPLARY, OR CONSEQUENTIAL DAMAGES (INCLUDING, BUT NOT LIMITED TO, PROCUREMENT OF SUBSTITUTE GOODS OR SERVICES; LOSS OF USE, DATA, OR PROFITS; OR BUSINESS INTERRUPTION) HOWEVER CAUSED AND ON ANY THEORY OF LIABILITY, WHETHER IN CONTRACT, STRICT LIABILITY, OR TORT (INCLUDING NEGLIGENCE OR OTHERWISE) ARISING IN ANY WAY OUT OF THE USE OF THIS SOFTWARE, EVEN IF ADVISED OF THE POSSIBILITY OF
      SUCH DAMAGE.
and some files have:
      Copyright (C) 2004 SuSE Linux AG, Nuernberg, Germany.
       Contributed by: Michal Ludvig , SUSE Labs
       All rights reserved.
  * Redistribution and use in source and binary forms, with or without * modification, are permitted provided that the following conditions
      1. Redistributions of source code must retain the above copyright notice, this list of conditions and the following disclaimer.
       2. Redistributions in binary form must reproduce the above copyright
      notice, this list of conditions and the following disclaimer in the documentation and/or other materials provided with the distribution.

3. Neither the name of the project nor the names of its contributors
       may be used to endorse or promote products derived from this software
      without specific prior written permission.
     THIS SOFTWARE IS PROVIDED BY THE PROJECT AND CONTRIBUTORS ``AS IS'' AND ANY EXPRESS OR IMPLIED WARRANTIES, INCLUDING, BUT NOT LIMITED TO, THE IMPLIED WARRANTIES OF MERCHANTABILITY AND FITNESS FOR A PARTICULAR PURPOSE ARE DISCLAIMED. IN NO EVENT SHALL THE PROJECT OR CONTRIBUTORS BE LIABLE FOR ANY DIRECT, INDIRECT, INCIDENTAL, SPECIAL, EXEMPLARY, OR CONSEQUENTIAL DAMAGES (INCLUDING, BUT NOT LIMITED TO, PROCUREMENT OF SUBSTITUTE GOODS OR SERVICES; LOSS OF USE, DATA, OR PROFITS; OR BUSINESS INTERRUPTION) HOWEVER CAUSED AND ON ANY THEORY OF LIABILITY, WHETHER IN CONTRACT, STRICT LIABILITY, OR TORT (INCLUDING NEGLIGENCE OR OTHERWISE) ARISING IN ANY WAY OUT OF THE USE OF THIS SOFTWARE, EVEN IF ADVISED OF THE POSSIBILITY OF SUCH DAMAGE.
  * SUCH DAMAGE.
PC/SC-lite:
Copyright (c) 1999-2003 David Corcoran All rights reserved.
Redistribution and use in source and binary forms, with or without modification, are permitted provided that the following conditions are met:

1. Redistributions of source code must retain the above copyright notice, this list of conditions
and the following disclaimer.

2. Redistributions in binary form must reproduce the above copyright notice, this list of conditions and the following disclaimer in the documentation and/or other materials provided
with the distribution.

3. The name of the author may not be used to endorse or promote products derived from this software without specific prior written permission. Changes to this license can be made only by the copyright author with explicit written consent.
THIS SOFTWARE IS PROVIDED BY THE AUTHOR ``AS IS'' AND ANY EXPRESS OR IMPLIED WARRANTIES, INCLUDING, BUT NOT LIMITED TO, THE IMPLIED WARRANTIES OF MERCHANTABILITY AND FITNESS FOR A
```

PARTICULAR PURPOSE ARE DISCLAIMED. IN NO EVENT SHALL THE AUTHOR BE LIABLE FOR ANY DIRECT, INDIRECT, INCIDENTAL, SPECIAL, EXEMPLARY, OR CONSEQUENTIAL DAMAGES (INCLUDING, BUT NOT LIMITED TO, PROCUREMENT OF SUBSTITUTE GOODS OR SERVICES; LOSS OF USE, DATA, OR PROFITS; OR BUSINESS INTERRUPTION) HOWEVER CAUSED AND ON ANY THEORY OF LIABILITY, WHETHER IN CONTRACT, STRICT LIABILITY, OR TORT (INCLUDING NEGLIGENCE OR OTHERWISE) ARISING IN ANY WAY OUT OF THE USE OF THIS SOFTWARE, EVEN IF ADVISED OF THE POSSIBILITY OF SUCH DAMAGE.

\_\_\_\_\_\_

# Chapter 8. Glossary

# 8.1. A

| Term                  | Description                                                                                                    |
|-----------------------|----------------------------------------------------------------------------------------------------|
| AAC                   | Advanced Audio Coding, a "lossy" compression format capable of delivering relatively high quality at relatively low bit rates.                                                             |
| АН                    | Authentication headers, used as part of an IPSec implementation.                                                                                                    |
| alias token           | An alias token enables a card owner to access the same Sun Ray session with more than one physical token. This setup can be useful, for example, when a user needs a duplicate smart card. |
| ALP                   | The Sun Appliance Link Protocol, a suite of network protocols that enable communication between Sun Ray servers and Sun Ray Clients.                                                       |
| AMGH                  | Automatic Multigroup Hotdesking. See regional hotdesking.                                                                                                    |
| authentication policy | The Authentication Manager, using the selected authentication modules, decides what tokens are valid and which users, as token owners, have access to the system and sessions.             |
| authentication token  | Although all tokens are used by the Authentication Manager to grant or deny access to Sun Ray sessions, this term usually refers to a user's smart card token. See <i>token</i> .          |

# 8.2. B

| Term                | Description                                                                                                    |
|---------------------|----------------------------------------------------------------------------------------------------|
| backplane bandwidth | Sometimes also referred to as switch fabric. A switch's backplane is the pipe through which data flows from an input port to an output port. Backplane bandwidth usually refers to the aggregate bandwidth available amongst all ports within a switch.                                                      |
| barrier mechanism   | To prevent clients from downloading firmware that is older than the firmware they already have, the administrator can set a barrier mechanism. The barrier mechanism symbol BarrierLevel is defined by default in the DHCP table of Sun Ray servers running version 2.0 or later of Sun Ray Server Software. |
| bpp                 | Bits per pixel.                                                                                                    |

# 8.3. C

| Term        | Description                                                                                                    |
|-------------|----------------------------------------------------------------------------------------------------|
|             | Context-adaptive binary arithmetic coding, a "lossless" entropy coding technique used in H.264/MPEG-4 AVC video encoding. |
| CAM         | Controlled Access Mode, was renamed to kiosk mode.                                                                        |
| card reader | See token reader.                                                                                                    |

| Term                 | Description                                                                                                    |
|----------------------|----------------------------------------------------------------------------------------------------|
| category 5           | The most common type of wiring used in LANs. It is approved for both voice and data (at up to 100 Mhz). Also called cat 5.                                                                             |
| client               | See Sun Ray client.                                                                                                    |
| client key           | An automatically generated public-private key pair that represents a Sun Ray Client or an Oracle Virtual Desktop Client. A client key is used to authenticate the device when it connects to a server. |
| client-server        | A common way to describe network services and the user processes (programs) of those services.                                                                                                    |
| codec                | A device or program capable of encoding or decoding a digital data stream or signal.                                                                                                    |
| cold restart         | Pressing the Cold Restart button terminates all sessions on a given server before restarting Sun Ray services. See restart.                                                                            |
| Configuration GUI    | A tool to modify a Sun Ray Client's local configuration for initialization and booting.                                                                                                    |
| cut-through switches | The switch begins forwarding the incoming frame onto the outbound port as soon as it reads the MAC address while continuing to receive the remainder of the frame.                                     |

# 8.4. D

| Term    | Description                                                                                                    |
|---------|----------------------------------------------------------------------------------------------------|
| DHCP    | Dynamic Host Configuration Protocol, which is a means of distributing IP addresses and initial parameters to the clients.                 |
| Display | A group of one or more screens, each of which shows a desktop.                                                                            |
| domain  | A set of one or more system boards that acts as a separate system capable of booting the OS and running independently of any other board. |
| DTU     | See Sun Ray Client.                                                                                                    |

# 8.5. E

| Term             | Description                                                                                                    |
|------------------|----------------------------------------------------------------------------------------------------|
| ESP              | Encapsulating Security Payloads, used as part of IPSec.                                                                        |
| Ethernet         | Physical and link-level communications mechanism defined by the IEEE 802.3 family of standards.                                |
| Ethernet address | The unique hardware address assigned to a computer system or interface board when it is manufactured. See <i>MAC address</i> . |
| Ethernet switch  | A unit that redirects packets from input ports to output ports. It can be a component of the Sun Ray interconnect fabric.      |

# 8.6. F

| Term             | Description                                                                                                    |
|------------------|----------------------------------------------------------------------------------------------------|
| failover         | The process of transferring processes from a failed server to a functional server.                                                                                                    |
| failover group   | Two or more Sun Ray servers configured to provide continuity of service in the event of a network or system failure. Sometimes abbreviated as FOG or HA (for <i>high availability</i> ). The term <i>high availability</i> refers to the benefit of this type of configuration; the term failover group refers to the functionality.                                                                   |
| filling station  | When a client's firmware is downgraded to an earlier version because it connects to a server running the earlier version, the client needs to be connected to a filling station so that it can download newer firmware. For this purpose, a filling station can be any private network configured for Sun Ray services or any shared network in which the Sun Ray DHCP server is the only DHCP server. |
| firmware barrier | See barrier mechanism.                                                                                                    |
| FOG              | See failover group.                                                                                                    |
| fps              | Frames per second.                                                                                                    |
| frame buffer     | Video output device that drives the video display. See virtual frame buffer.                                                                                                    |

# 8.7. G

| Term       | Description              |
|------------|--------------------------|
| GEM        | Gigabit Ethernet.        |
| group-wide | Across a failover group. |

# 8.8. H

| Term              | Description                                                                                                    |
|-------------------|----------------------------------------------------------------------------------------------------|
| H.264             | A standard for video compression developed by MPEG and VCEG for a wide range of bit rates and resolutions. Also known as MPEG-4 AVC (Advanced Video Coding) and MPEG-4 Part 10.                                                                                                    |
| НА                | High availability. Sun Ray HA groups have traditionally been called failover groups.                                                                                                    |
| head              | Colloquial term for a screen, or display, or monitor, especially in a context where more than one is used in conjunction with the same keyboard and mouse, as in "multihead" feature.                                                                                                    |
| high availability | See <i>failover</i> . The term <i>high availability</i> refers to a benefit of this type of configuration; the term <i>failover</i> group refers to the functionality.                                                                                                    |
| hotdesking        | The ability for a user to remove a smart card, insert it into any other client within a failover group, and have the user's session "follow" the user, thus allowing the user to have instantaneous access to the user's windowing environment and current applications from multiple clients. |
| hot key           | A predefined key that causes an activity to occur. For example, a hot key is used to display the Settings screen on the Sun Ray Client.                                                                                                    |

| Term | Description                                                                                                    |
|------|----------------------------------------------------------------------------------------------------|
| 1 00 | A property of a hardware component that can be inserted into or removed from a system that is powered on. USB devices connected to Sun Ray Clients are hot-pluggable. |

# 8.9. I

| Term             | Description                                                                                                    |
|------------------|----------------------------------------------------------------------------------------------------|
| idle session     | A session that is running on a Sun Ray server but to which no user (identified by a smart card token or a pseudo-token) is logged in.                                                                                                    |
| IKE              | Internet Key Exchange, a component of IPSec.                                                                                                    |
| intranet         | Any network that provides similar services within an organization to those provided by the Internet but which is not necessarily connected to the Internet.                                                                                                   |
| IP address lease | The assignment of an IP address to a computer system for a specified length of time, rather than permanently. IP address leasing is managed by the Dynamic Host Configuration Protocol (DHCP). The IP addresses of Sun Ray Clients are leased.                |
| IPSec            | The Internet Protocol (Security) set of protocols seeks to secure IP communications by encoding data packets through authentication headers ( <i>AH</i> ) and encapsulating security payloads (ESP) and by providing a key exchange mechanism ( <i>IKE</i> ). |

# 8.10. K

| Term                  | Description                                                                                                    |
|-----------------------|----------------------------------------------------------------------------------------------------|
| key                   | A random sequence of bits that is used with cryptographic algorithms for authentication or encryption.                                                                                                    |
| keyboard country code | A number representing a specific USB keyboard map that can be set in the Sun Ray client firmware to provide better Non-US keyboard support. This code is used if the keyboard returns a country code of 0.                                                                                                    |
| key fingerprint       | A user-viewable hexadecimal string representing a public key, which is generated by an MD5 hash based on the public key data.                                                                                                    |
| key pair              | A pair of related keys used for authentication. Also known as a public-private key pair. The 'private key' is only known by the owner. The 'public key' is published and distributed. It is used to authenticate the owner of the private key.                                                                                                    |
| Kiosk mode            | A facility to deliver an almost unlimited variety of desktops or applications to users, even though the actual desktop or application may be running elsewhere. Kiosk mode bypasses the normal authentication methods of the platform and runs anything that the administrator defines. Kiosk sessions are configured through a Kiosk session type. |
| Kiosk session         | A user session running in kiosk mode. Also called kiosk mode session.                                                                                                    |
| Kiosk session type    | A set of scripts and configuration files, which are described by a Kiosk session descriptor file. A Kiosk session type defines the kind of user session that will run in kiosk mode. A session type is sometimes referred to as a session configuration.                                                                                            |

# 8.11. L

| Term         | Description                                                                                                    |
|--------------|----------------------------------------------------------------------------------------------------|
| LAN          | Local Area Network. A group of computer systems in close proximity that can communicate with one another through some connecting hardware and software.                                                                                                    |
| layer 2      | The data link layer. The OSI (Open Standards Interconnection) model has a total of seven layers. Layer 2 is concerned with procedures and protocols for operating the communication lines between networks as well as clients and servers. Layer 2 also has the ability to detect and correct message errors. |
| local host   | The CPU or computer on which a software application is running.                                                                                                    |
| local server | From the client's perspective, the most immediate server in the LAN.                                                                                                    |

### 8.12. M

| Term           | Description                                                                                                    |  |
|----------------|----------------------------------------------------------------------------------------------------|--|
| MAC address    | Media Access Control. A MAC address is a 48-bit number programmed into each local area network interface card (NIC) at the time of manufacture. LAN packets contain destination and source MAC names and can be used by bridges to filter, process, and forward packets. 8:0:20:9e:51:cf is an example of a MAC address. See also Ethernet address |  |
| managed object | An object monitored by the Sun Management Center software.                                                                                                    |  |
| mobile token   | If mobile sessions are enabled, a user can log into an existing session from different locations without a smart card, in which case the user name is associated with the session. This type of pseudo-token is called a mobile token.                                                                                                    |  |
| mobility       | For the purposes of the Sun Ray Server Software, the property of a session that allows it to follow a user from one client to another within a server group. On the Sun Ray system, mobility requires the use of a smart card or other identifying mechanism.                                                                                      |  |
| modules        | Authentication modules are used to implement various site-selectable authentication policies.                                                                                                    |  |
| MPPC           | Microsoft Point-to-Point Compression protocol.                                                                                                    |  |
| MTU            | Maximum Transmission Unit, used to specify the number of bytes in the largest packet a network can transmit.                                                                                                    |  |
| multicasting   | The process of enabling communication between Sun Ray servers over their Sun Ray network interfaces in a failover environment.                                                                                                    |  |
| multihead      | A type of multiple monitor configuration that enables you to merge and control multiple Sun Ray Client screens or heads, using a single keyboard and mouse attached to a primary client. The clients must be configured into a multihead group.                                                                                                    |  |
| multi-monitor  | A type of multiple monitor configuration that supports multiple monitors connected to the dual video connectors on a Sun Ray 2FS or Sun Ray 3 Plus Client. By using RandR 1.2, the multiple monitors are managed as one display.                                                                                                    |  |
| multiplexing   | The process of transmitting multiple channels across one communications circuit.                                                                                                    |  |

# 8.13. N

| Term                        | Description                                                                                                    |
|-----------------------------|----------------------------------------------------------------------------------------------------|
| namespace                   | A set of names in which a specified ID must be unique.                                                                                                    |
| NAT                         | See network address translation.                                                                                                    |
| network                     | Technically, the hardware connecting various computer systems enabling them to communicate. Informally, the systems so connected.                                                                |
| network address             | The IP address used to specify a network.                                                                                                    |
| network address translation | NAT. Network address translation typically involves the mapping of port numbers to allow multiple machines (Sun Ray Clients in this case, but not Sun Ray servers) to share a single IP address. |
| network interface           | An access point to a computer system on a network. Each interface is associated with a physical device. However, a physical device can have multiple network interfaces.                         |
| network interface card      | NIC. The hardware that links a workstation or server to a network device.                                                                                                    |
| network latency             | The time delay associated with moving information through a network. Interactive applications such as voice, video displays and multimedia applications are sensitive to these delays.           |
| network mask                | A number used by software to separate the local subnet address from the rest of a given Internet protocol address. An example of a network mask for a class C network is 255.255.255.0.          |
| network protocol stack      | A network suite of protocols organized in a hierarchy of layers called a stack. TCP/IP is an example of a Sun Ray protocol stack.                                                                |
| NIC                         | Network interface card.                                                                                                    |
| non-smart card mobility     | A mobile session on a Sun Ray Client that does not rely on a smart card. NSCM requires a policy that allows <i>pseudo-token</i> .                                                                |
| NSCM                        | See non-smart card mobility.                                                                                                    |

## 8.14. O

| Term                          | Description                                                                                                    |
|-------------------------------|----------------------------------------------------------------------------------------------------|
| Oracle Virtual Desktop Client | A software application that runs on a common client operating systems and provides the ability to connect to a desktop session running on a Sun Ray server. It is a software version of a Sun Ray Client. The desktop running the application is also referred to as an Oracle Virtual Desktop Client in this document. |
| OSD                           | On-screen display. The Sun Ray Client uses OSD icons to alert the user about potential start-up or connectivity problems.                                                                                                    |
| Output                        | A single instance of a physical monitor. Each output has a physical video connector.                                                                                                    |

# 8.15. P

| Term            | Description                                                                                                    |
|-----------------|----------------------------------------------------------------------------------------------------|
| PAM             | Pluggable Authentication Module. A set of dynamically loadable objects that gives system administrators the flexibility of choosing among available user authentication services.                                                                                                    |
| PAM session     | A single PAM handle and runtime state associated with all PAM items, data, and the like.                                                                                                    |
| patch           | A collection of files and directories that replaces or updates existing files and directories that prevent proper execution of the software on a computer system. The patch software is derived from a specified package format and can only be installed if the package it fixes is already present.            |
| PCM             | Pulse Code Modulation.                                                                                                    |
| policy          | See authentication policy.                                                                                                    |
| Pop-up GUI      | See Configuration GUI.                                                                                                    |
| port            | (1) A location for passing data in and out of a computer system. (2) The abstraction used by Internet transport protocols to distinguish among multiple simultaneous connections to a single destination host.                                                                                                   |
| POST            | Power-on self test.                                                                                                    |
| power cycling   | Using the power cord to restart a client.                                                                                                    |
| private network | A network configuration where Sun Ray Clients are directly connected to the Sun Ray server, that is, the server has a network interface connected to the subnet and the server is devoted entirely to carrying Sun Ray traffic. Also known as directly-connected dedicated interconnect or private interconnect. |
| pseudo-session  | A Sun Ray session associated with a pseudo-token rather than a smart card token.                                                                                                    |
| pseudo-token    | A user accessing a Sun Ray session without a smart card is identified by the client's built-in type and MAC address, known as a pseudo-token. See <i>token</i> .                                                                                                    |

## 8.16. R

| Term                | Description                                                                                                    |
|---------------------|----------------------------------------------------------------------------------------------------|
| RDP                 | Microsoft Remote Desktop Protocol.                                                                                                    |
| regional hotdesking | Enables users to access their sessions across wider domains and greater physical distances than was possible in earlier versions of SRSS. Administrators enable this feature by defining how user sessions are mapped to an expanded list of servers in multiple failover groups. Originally known as Automatic Multigroup Hotdesking (AMGH). |
| restart             | Sun Ray services can be restarted either from the utstart command or with the Warm Restart or Cold Restart buttons through the Admin GUI. A cold restart terminates all Sun Ray sessions; a warm restart does not.                                                                                                    |
| RDS                 | Remote Desktop Services. Formally known as Terminal Services. See Windows Terminal Services.                                                                                                    |
| RHA                 | Remote Hotdesk Authentication, a security enhancement that requires SRSS authentication before users can reconnect to an existing session. RHA does not apply to Kiosk sessions, which are designed for anonymous access without authentication. RHA policy can be administered either through a GUI option or with the utpolicy command.     |

# 8.17. S

|                                   | ,                                                                                                    |
|-----------------------------------|----------------------------------------------------------------------------------------------------|
| screen                            | A monitor or group of monitors that show a single desktop to a user. A screen can be provided by a single monitor or by multiple monitors on a Sun Ray client with dual video connectors, such as the Sun Ray 3 Plus. Multiple monitors in a multihead configuration can also show a single desktop                                                                      |
|                                   | when using Xinerama.                                                                                                    |
| screen flipping                   | The ability to pan to individual screens that were originally created by a multihead group on a client with a single head.                                                                                                    |
| server                            | A computer system that supplies computing services or resources to one or more clients.                                                                                                    |
| service                           | For the purposes of the Sun Ray Server Software, any application that can directly connect to the Sun Ray Client. It can include audio, video, X servers, access to other machines, and device control of the client.                                                                                                    |
| session                           | A group of services associated with an authentication token. A session may be associated with a token embedded on a smart card. See <i>token</i> .                                                                                                    |
| session mobility                  | The ability for a session to "follow" a user's login ID or a token embedded on a smart card.                                                                                                    |
| smart card                        | Generically, a plastic card containing a microprocessor capable of making calculations. Smart cards that can be used to initiate or connect to Sun Ray sessions contain identifiers such as the card type and ID. Smart card tokens may also be registered in the Sun Ray data store, either by the Sun Ray administrator or, if the administrator chooses, by the user. |
| smart card-based authentication   | Using a smart card to authenticate a card holder based on credentials supplied by the card and authentication information from the card holder, such as a PIN or biometric data. Requires Solaris middleware.                                                                                                    |
| smart card-based session mobility | Using a smart card to provide a unique token ID and token type that enables SRSS to locate the card holder's session. In some cases, card holders might be required to authenticate themselves using smart card-based authentication.                                                                                                    |
| smart card token                  | An authentication token contained on a smart card. See <i>token</i> .                                                                                                    |
| SNMP                              | Simple Network Management Protocol                                                                                                    |
| spanning tree                     | The spanning tree protocol is an intelligent algorithm that enables bridges to map a redundant topology and eliminates packet looping in Local Area Networks (LAN).                                                                                                    |
| store-and-forward switches        | The switch reads and stores the entire incoming frame in a buffer, checks it for errors, reads and looks up the MAC addresses, and then forwards the complete good frame out onto the outbound port.                                                                                                    |
| subnet                            | A working scheme that divides a single logical network into smaller physical networks to simplify routing.                                                                                                    |
| Sun Ray Client                    | A hardware client that obtains a desktop session from a Sun Ray server. The software client counterpart is called an Oracle Virtual Desktop Client. Previously referred to as Sun Ray thin clients, Sun Ray virtual display terminals, and Sun Ray DTUs (Desktop Terminal Units).                                                                                        |
| Sun Ray Software core             | The core part of the Sun Ray Software, which doesn't usually refer to the desktop connector or kiosk mode features. Previously referred to as Sun Ray Server Software.                                                                                                    |
| system                            | The Sun Ray system consists of Sun Ray Clients, servers, server software, and the physical                                                                                                    |
|                                   |                                                                                                    |

| networks that connect them. |
|-----------------------------|

## 8.18. T

| thin client    | Thin clients remotely access some resources of a computer server such as compute power and large memory capacity. The Sun Ray Clients rely on the server for all computing power and storage.                                                                                                    |
|----------------|----------------------------------------------------------------------------------------------------|
| tick           | The time interval since a specified network event. Early versions of SRSS defined a tick as 1/50th of a second. It is now defined as 1/100th of a second, which is the usual <i>SNMP</i> convention.                                                                                                    |
| timeout value  | The maximum allowed time interval between communications from a client to the Authentication Manager.                                                                                                    |
| token          | The Sun Ray system requires each user to present a token that the Authentication Manager uses to allow or deny access to the system and to sessions. A token consists of a type and an ID. If the user uses a smart card, the smart card's type and ID are used as the token. If the user is not using a smart card, the client's built-in type and ID (the unit's Ethernet, or MAC, address) are used instead as a pseudo-token. If mobile sessions are enabled, a user can log into an existing session from different locations without a smart card, in which case the user name is associated with the session. A pseudo-token used for mobile sessions is called a mobile token. Alias tokens can also be created to enable users to access the same session with more than one physical token. |
| token reader   | A Sun Ray Client that is dedicated to reading smart cards and returning their identifiers, which can be associated with card owners (that is, with users).                                                                                                    |
| trusted server | Servers in the same failover group that "trust" one another through a common group signature.                                                                                                    |

# 8.19. U

| USB          | Universal Serial Bus.                                                                                                    |
|--------------|----------------------------------------------------------------------------------------------------|
| user session | A session that is running on a Sun Ray server and to which a user, identified by a smart card token or a pseudo toke, is logged in. |

# 8.20. V

| VC-1                  | Informal name of the SMPTE 421M video codec standard, now a supported standard for Blu-ray discs and Windows Media Video 9.                                                                                                    |
|-----------------------|----------------------------------------------------------------------------------------------------|
| virtual desktop       | A virtual machine containing a desktop instance that is executed and managed within the virtual desktop infrastructure, usually a Windows XP or Vista desktop accessed through <i>RDP</i> .                                                                                                    |
| VMware View connector | Enables Sun Ray Client users to connect to Windows virtual machines through the VMware View Manager. Previous to the Sun Ray Software 5.2 release, the VMware View connector was known as the Sun Ray Connector for VMWare View Manager (SRVC) add-on component. In this release, the VMware View connector is automatically installed as part of the Sun Ray Software product. |
| virtual frame buffer  | A region of memory on the Sun Ray server that contains the current state of a user's display.                                                                                                    |
| VLAN                  | Virtual Local Area Network.                                                                                                    |
| VPN                   | Virtual Private Network.                                                                                                    |

## 8.21. W

| Term                     | Description                                                                                                    |
|--------------------------|----------------------------------------------------------------------------------------------------|
| WAN                      | Wide Area Network.                                                                                                    |
| warm restart             | See restart.                                                                                                    |
| WMA                      | Windows Media Audio data compression file format and codec developed by Microsoft.                                                                                                    |
| work group               | A collection of associated users who exist in near proximity to one another. A set of Sun Ray Clients that are connected to a Sun Ray server provides computing services to a work group.                                                                                                    |
| Windows connector        | A Microsoft Remote Desktop Protocol (RDP) client that enables Sun Ray users to access applications running on remote Microsoft Windows systems. Previous to the Sun Ray Software 5.2 release, the Windows connector was known as Sun Ray Connector for Windows OS or SRWC, and it had to be separately installed. In this release, the Windows connector is automatically installed as part of the Sun Ray Software product. |
| Windows system           | A generic term used throughout the Sun Ray Software documentation to indicate a remote desktop server running the Windows OS that can be accessed remotely from a Sun Ray Client using the Windows connector. See Windows Terminal Service for the different ways a remote desktop is provided based on the Windows OS.                                                                                                    |
| Windows Terminal Service | A Microsoft Windows component that makes Windows applications and desktops accessible to remote users and clients. Depending on the Windows release, this feature may be called Terminal Services, Remote Desktop Services, or Remote Desktop Connection.                                                                                                    |

### 8.22. X

| Term     | Description                                                                                                    |
|----------|----------------------------------------------------------------------------------------------------|
| Xnewt    | The new default X server for Sun Ray Server Software 4.1 and later on Solaris.                                                                                                    |
| X server | A process that controls a bitmap display device in an X Window System. It performs operations on request from client applications. Sun Ray Server Software contains two X servers: Xsun, which was the default Xserver in previous versions of SRSS, and Xnewt, which is the default Xserver for SRSS 4.1 and later. Xnewt enables the latest multimedia capabilities. |

### 8.23. Y

| Term | Description                                                         |
|------|---------------------------------------------------------------------|
| YUV  | Simple, lossless mechanism to store images or a sequence of images. |